**INSTITUTO TECNOLÓGICO DE TUXTLA GUTIERREZ**

**INGENIERÍA EN SISTEMAS COMPUTACIONALES**

**REPORTE DE RESIDENCIA PROFESIONAL.**

**PROYECTO:**

# **SISTEMA DE REGISTRO DE ENTRADA Y SALIDA DEL CONSEJO ESTATAL DE LOS DERECHOS HUMANOS POR LECTOR BIOMETRICO**

Tuxtla Gutiérrez, Chiapas, a 17 de enero de 2013.

**INSTITUTO TECNOLÓGICO DE TUXTLA GUTIERREZ** 

**INGENIERÍA EN SISTEMAS COMPUTACIONALES** 

REPORTE DE RESIDENCIA PROFESIONAL.

**PROYECTO:** 

SISTEMA DE REGISTRO DE ENTRADA Y SALIDA POR LECTOR BIOMETRICO.

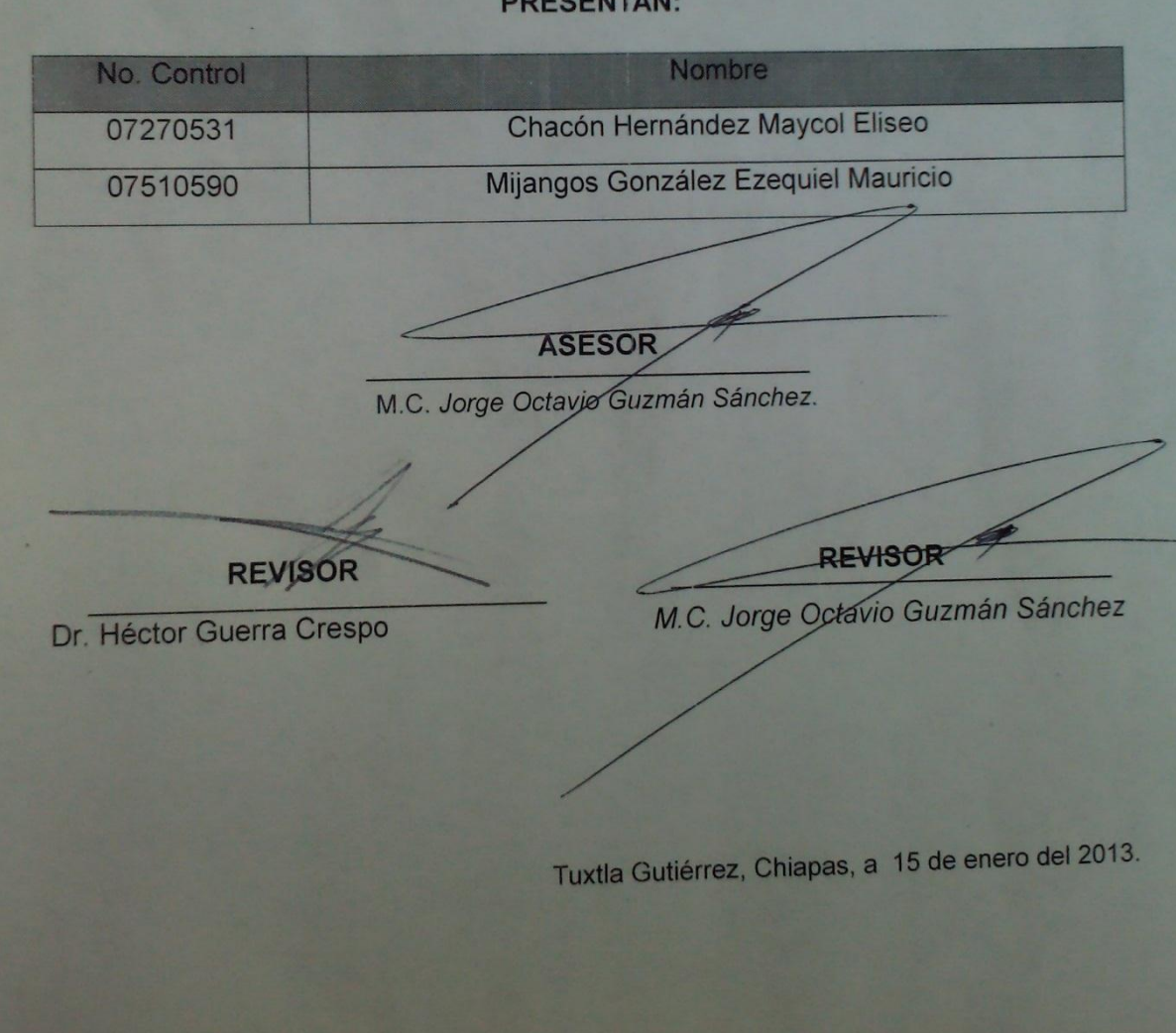

#### **PRESENTAN:**

#### **RESUMEN.**

El Consejo Estatal de los Derechos Humanos (CEDH), en sustitución de la Comisión de los Derechos Humanos del Estado de Chiapas, se crea con el propósito de modernizar a la Institución encargada de vigilar el respeto a los Derechos Humanos, innovando al organismo a través de cambios estructurales y funcionales que otorguen una participación democrática y plural a la sociedad

La institución amplía sus atribuciones y se fortalece para brindar mejores resultados a los ciudadanos chiapanecos. Esta reforma protege los Derechos Humanos individuales o colectivos, de migrantes, de equidad de género y de los pueblos indígenas.

La institución cuenta con un sistema de asistencia de personal que le lleva un control de las entradas y salidas de sus empleados, este sistema funciona mediante un lector óptico que permite leer códigos de barras de las tarjetas de cada uno de los empleados con el fin de tomar la entrada y también la salida del personal que se presenta a trabajar a la institución.

El problema es que con el actual sistema no se cuenta con un policía o vigilante ubicado junto al lector de las tarjetas y que sea este el encargado de checar que las personas que están registrando su asistencia sean los dueños de esas tarjetas, con ello da la posibilidad de que otro empleado tome la asistencia de su compañero y al final esto perjudica a la Institución.

Causas de la no implementación de las huellas

- No se adquirió el lector biométrico debido a la falta de recursos económicos por parte del departamento de sistematización de la información.
- Debido a problemas ajenos al departamento de sistematización de la información, se optó por realizar el proyecto sin utilizar el lector biométrico.

#### ÍNDICE DE FIGURAS.

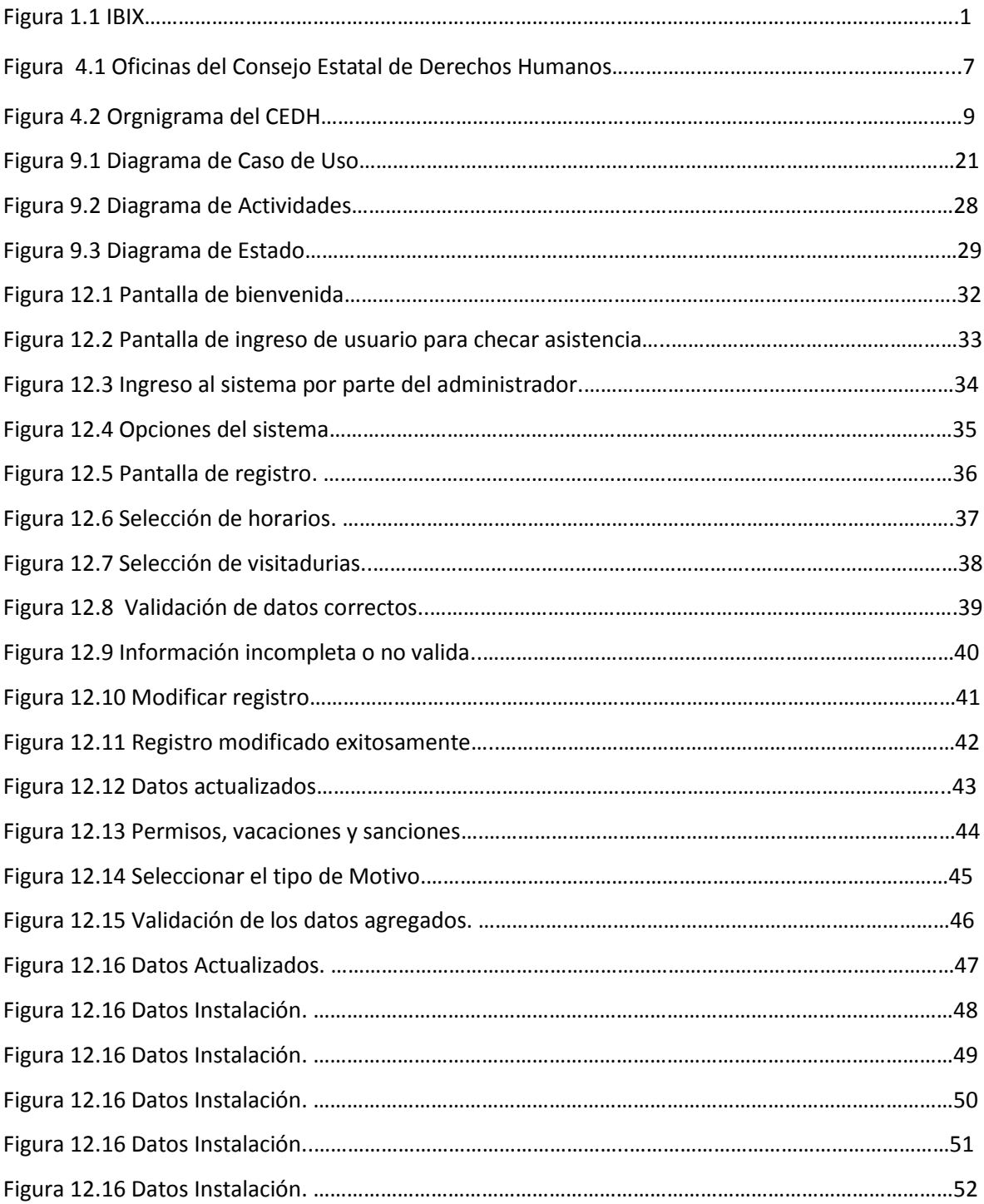

# Contenido

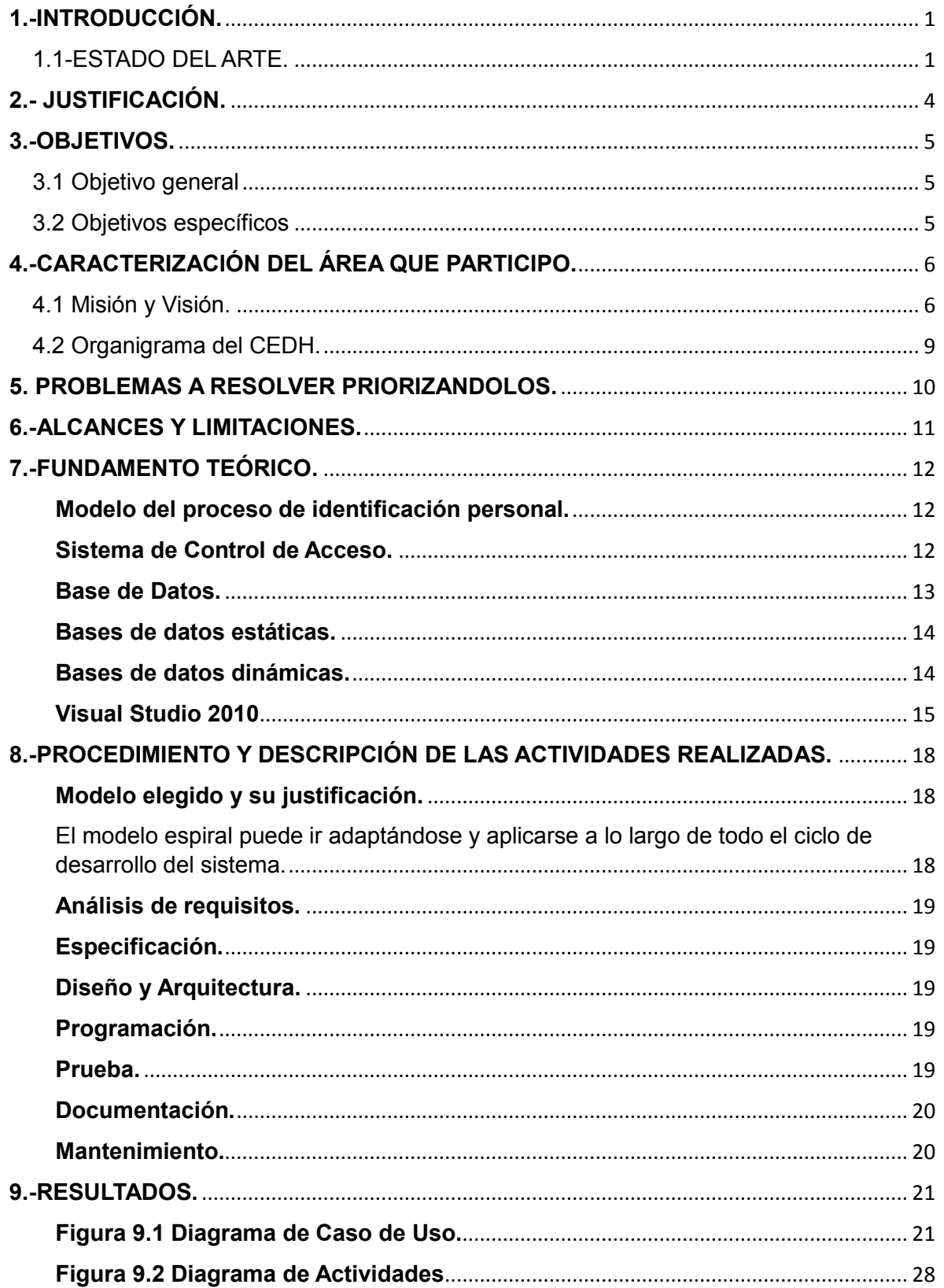

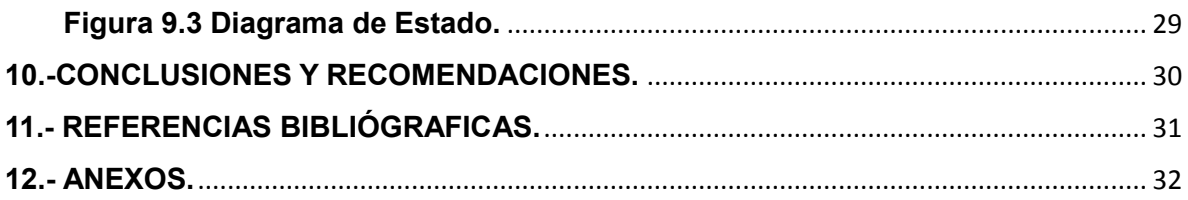

# <span id="page-6-0"></span>**1.-INTRODUCCIÓN.**

# <span id="page-6-1"></span>**1.1-ESTADO DEL ARTE.**

Existen varias aplicaciones de sistemas de control de asistencia para Instituciones o empresas.

# **IBIX.**

IBIX es una empresa nacional que desarrolla relojes checadores, sistemas de control de asistencia y de acceso, todos sus esfuerzos se ven reflejados en el rendimiento laboral. (Logotipo y eslogan de la empresa IBIX) Figura 1.1.

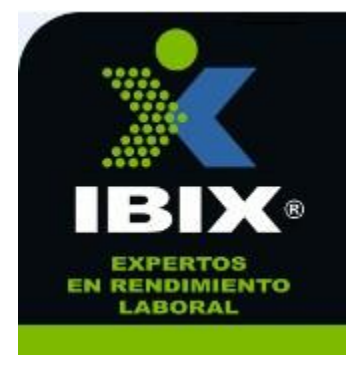

**Figura1.1 IBIX**

El sistema de control de asistencia de IBIX es un software que permite llevar registro automático del tiempo laborado e incidencias del personal en base a los turnos y políticas definidas de la empresa. [1]

El programa control de asistencia confronta el registro de checadas contra el turno definido del trabajador realizando un cálculo preciso del tiempo laborado, tiempo extra, tiempo de labor en día de descanso y tiempo de labor en día festivo. Se obtienen variados [Reportes e](http://www.ibix.com.mx/sistemas_controldeasistencia_reportes.htm)n Formato Control de Asistencia de los Trabajadores, Faltas, Retardos, Tiempo Extra y Pre-nómina con Interface a diversos [Sistemas de Nómina.](http://www.ibix.com.mx/sistemas_controldeasistencia_prenomina.htm)

## **Integración de Sistemas (Software)**

Son especialistas en Integración de nuevas tecnología, ellos proporcionan un sistema de control de asistencia en Español este sistema utiliza relojes checadores de dicha empresa, cuyo costo del reloj es nulo. Aprovecha desde el registro de quienes y a qué hora checaron su entrada. Hay quienes aprovechan por completo este sistema para obtener las incidencias de un periodo. Cuenta con un módulo de importación de esta información a un sistema de nómina. Este sistema exporta a Excel, Texto, DBF, CSV, etc. sus consultas y reportes. [2]

Módulos del sistema de control de asistencia en español:

- Departamentos
- Empleados
- Horarios
- Turnos
- Asignar turnos a los empleados
- Reglas de asistencia
- Incidencias y permisos
- Días festivos Administradores
- Reportes:
	- 1. Retrasos
	- 2. Inasistencias
	- 3. Faltas
	- 4. Salidas anticipadas
	- 5. Permisos
	- 6. Falto checar
	- 7. Tiempo extra
	- 8. Resumen de cálculos
	- 9. Exportar a Excel Tarjetas de asistencia
- Resumen de asistencia

# **Sistema de Control de Asistencia y Acceso ZKSoftware.**

Los equipos de Identificación Automatizada de ZKSOFTWARE**,** tienen un índice de seguridad del 99.9%,verificando la identidad de una persona.

ZKSOFTWARE crea un modelo computarizado, que permite automatizar el tiempo de registro de una persona. Para ello utiliza un algoritmo que permite asociar el código de barras que se desea identificar, con otras de similares características, almacenadas en los mismos equipos o en una base de datos. [3]

Características del sistema:

- Nueva vista, en una ventana que integra todas las herramientas En Español
- Grupo de Tareas
- Registro de Movimientos en Línea o por Lote
- Interfaz de Usuario Gráfica (GUI)

## Reportes:

- Faltas, Retardos, Salidas Anticipadas
- Tiempo Extra
- Manejo de Incidencias
- Horas Trabajadas, Jornadas
- Fin de Semana
- Feriado
- Manejo de Incidencias o Incapacidades o Vacaciones o Permisos con o sin goce de sueldo o Los que usted necesite DEFINIR
- Exportable a EXCEL, DBF, TXT, CSV

# <span id="page-9-0"></span>**2.- JUSTIFICACIÓN.**

Los beneficios que obtendremos al implementar el sistema propuesto se verá reflejado en el CEDH ya que de acuerdo con la **American Payroll Association**(Organización Americana Especializada en educación, capacitación y publicaciones relacionadas con el proceso de nóminas) comenta que los beneficios de utilizar sistemas para el control de asistencia superan el 10% sobre costo total de la nómina es decir que el tener un sistema que controle las entradas y salidas superan las expectativas de hacer un chequeo de asistencia manual, esto es por la seguridad que brinda.

Con el sistema de control de asistencia obtendremos también beneficios para el empleado ya que facilitará la practicidad y seguridad con que checa su asistencia.

Por lo cual se necesita de un sistema que sea capaz de optimizar tiempo y recursos que beneficien al consejo, pero sobre todo que brinde mayor confiabilidad en los datos que genere dicho sistema, que sean datos verdaderos que no perjudiquen al personal y que tampoco afecte al consejo.

## <span id="page-10-0"></span>**3.-OBJETIVOS.**

#### <span id="page-10-1"></span>**3.1 Objetivo general**

Desarrollar un sistema para registrar la entrada y salida de los empleados del CEDH ante oficinas centrales y foráneas (10 oficinas distribuidas en el estado) el cual generará reportes generales y específicos de asistencia y puntualidad; centralizando toda la información mediante un sistema distribuido.

#### <span id="page-10-2"></span>**3.2 Objetivos específicos**

- Generar un reporte de entradas y salidas de los trabajadores.
- Presentar una interfaz gráfica al trabajador cada vez que éste registre su asistencia por medio clave de acceso.
- Generar un reporte mensual de las asistencias e inasistencias de los trabajadores.
- Control de los permisos por mes
- Control de retardos por mes.

# <span id="page-11-0"></span>**4.-CARACTERIZACIÓN DEL ÁREA QUE PARTICIPO.**

El proyecto se realizará en la Dirección de sistematización de información del CEDH, específicamente en el departamento de innovación tecnológica.

El Consejo Estatal de los Derechos Humanos, en sustitución de la Comisión de los Derechos Humanos del Estado de Chiapas, se crea con el propósito de modernizar a la Institución encargada de vigilar el respeto a los Derechos Humanos, innovando al organismo a través de cambios estructurales y funcionales que otorguen una participación democrática y plural a la sociedad.

La institución amplía sus atribuciones se fortalece para brindar mejores resultados a los ciudadanos chiapanecos. Esta reforma protege los Derechos Humanos individuales o colectivos, de migrantes, de equidad de género y de los pueblos indígenas.

Lo anterior atendiendo a lo dispuesto en el decreto número 382 de fecha 27 de Octubre del 2010 que aprobó la LXIII Legislatura del Honorable Congreso del Estado.

## <span id="page-11-1"></span>**4.1 Misión y Visión.**

#### Misión

Organismo público autónomo, conducido de forma colegiada que vigila, promueve y defiende el cumplimiento de los derechos humanos, contenidos en el orden jurídico mexicano e instrumentos internacionales, actuando bajo los principios de imparcialidad, profesionalismo y transparencia; sin discriminación por nacionalidad, género, etnia, edad, preferencias sexuales e ideológicas.

#### Visión

Garantizar plenamente el respeto y protección de los derechos humanos para alcanzar mayor credibilidad y reconocimiento social, en la construcción de una sociedad más justa, equitativo y democrático.

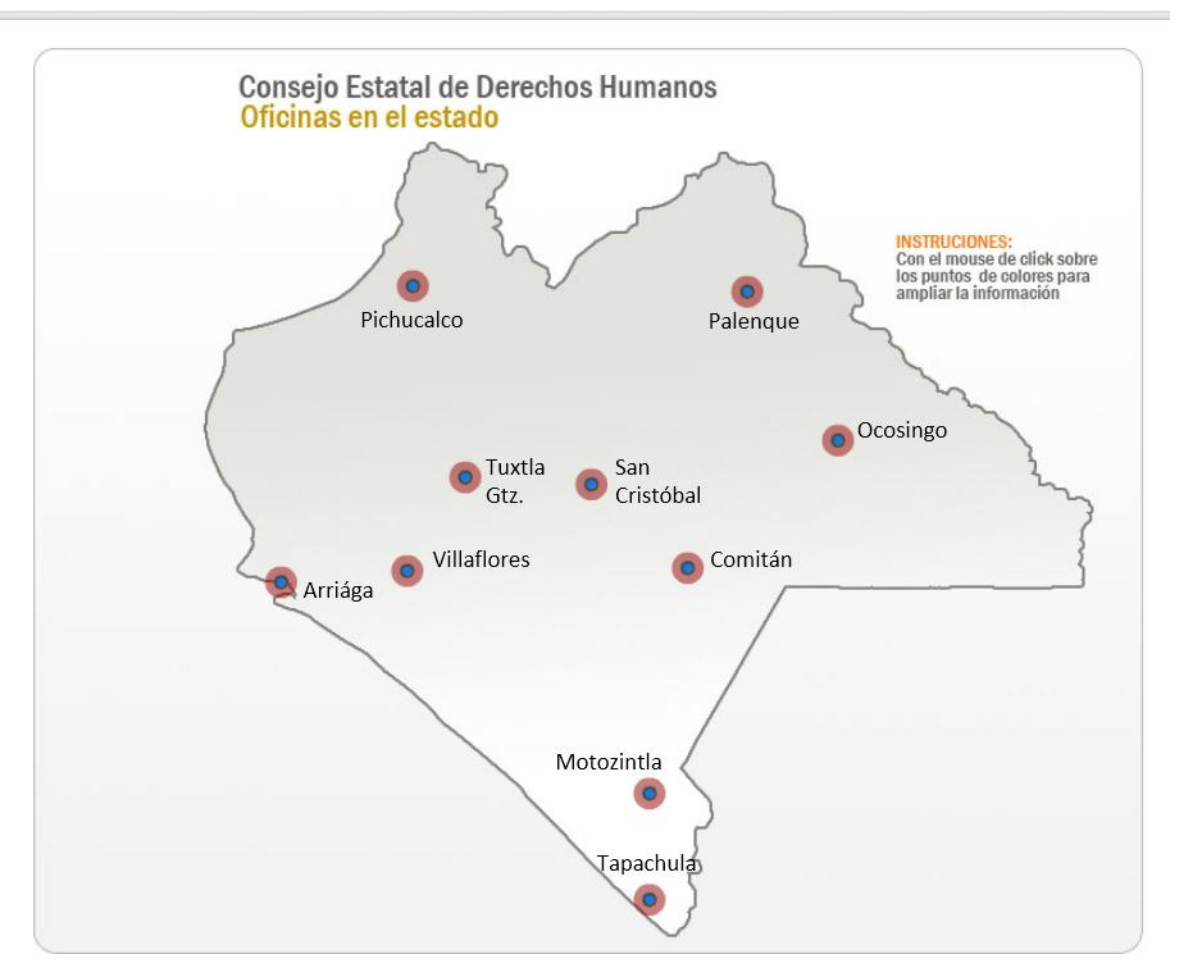

**Figura 4.1 Oficinas del Consejo Estatal de Derechos Humanos**

**Directorio**

#### **CONSEJO ESTATAL DE LOS DERECHOS HUMANOS**

#### **Avenida 1 Sur Oriente S/N Barrio San Roque, C.P. 29000 Tuxtla Gutiérrez, Chiapas**

Edificio Plaza, 3er y 4to piso,

Teléfonos : (961) 602-89-80; 602-89-81; Lada sin costo: 01 800 55 282 42

# **Presidencia**

# **Mtro. [Lorenzo](http://www.cedh-chiapas.org/portal/consejo/consejera-y-consejeros/mtro-lorenzo-lopez-mendez.html) López Méndez**

# **Consejero Presidente**

Ext. 206 [lorenzo.lopez@cedh-chiapas.org](mailto:lorenzo.lopez@cedh-chiapas.org) [presidencia@cedh-chiapas.org](mailto:presidencia@cedh-chiapas.org)

# **Lic. AneviNoemi Álvarez Coronel**

Secretaria Particular [noemi.alvarez@cedh-chiapas.org](mailto:noemi.alvarez@cedh-chiapas.org) Ext. 285

#### <span id="page-14-0"></span>**4.2 Organigrama del CEDH.**

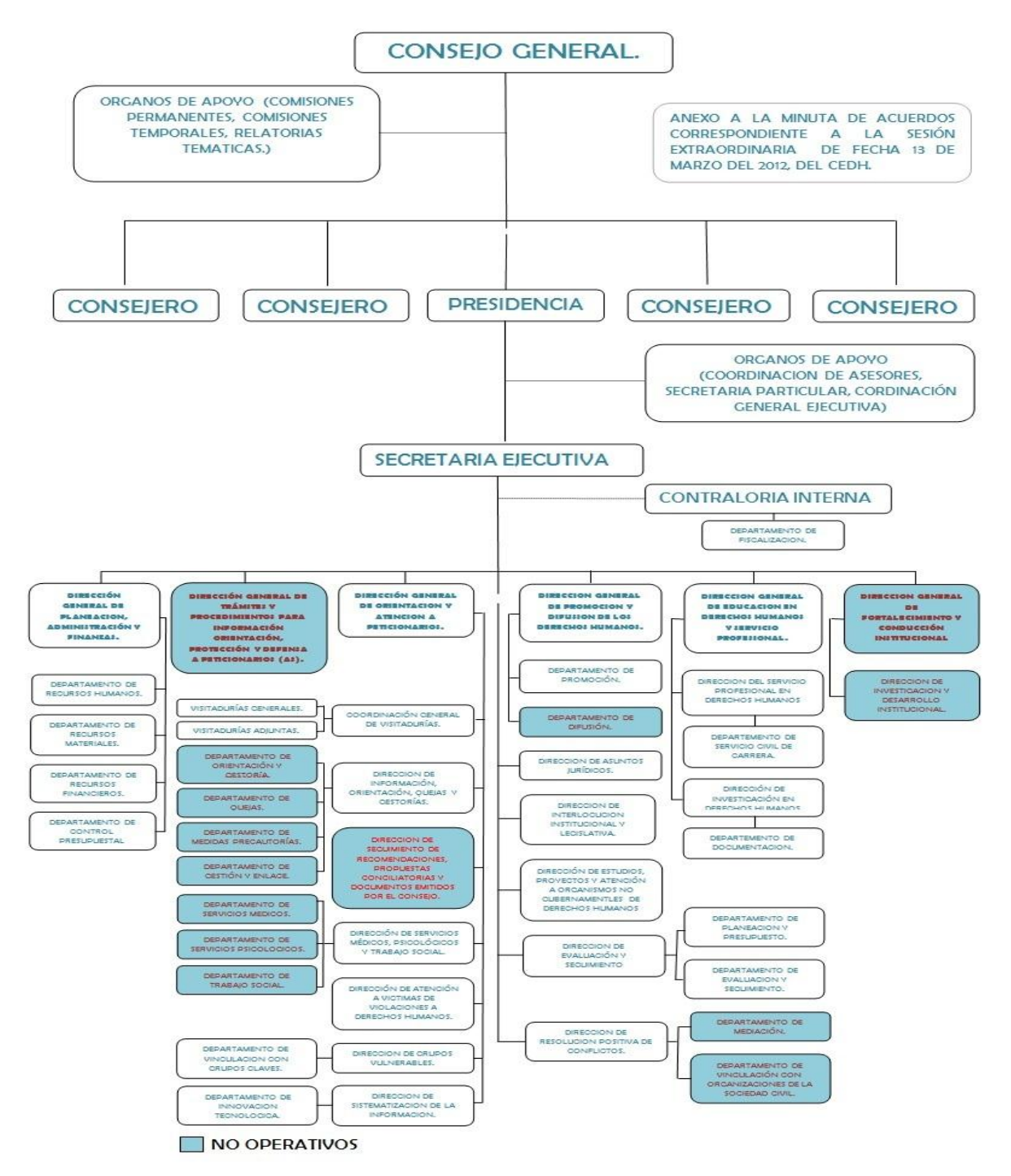

**Figura 4.2 Organigrama del CEDH.**

## <span id="page-15-0"></span>**5. PROBLEMAS A RESOLVER PRIORIZANDOLOS.**

Para dar soluciones a los problemas vistos en la empresa se realizó la priorización de los problemas en cada área a tratar**.**

- Realizar registros individuales del personal, donde se almacenará la documentación correspondiente al trabajador como parte de su historial en la empresa.
- Registrar la asistencia diaria del trabajador al centro de trabajo.
- Generar un reporte de entradas y salidas de los trabajadores.
- Presentar una interfaz gráfica al trabajador cada vez que éste registre su asistencia por medio de clave de acceso.
- Generar un reporte mensual de las asistencias e inasistencias de los trabajadores.
- Control de los permisos por mes
- Control de retardos por mes.

# <span id="page-16-0"></span>**6.-ALCANCES Y LIMITACIONES.**

#### **Alcances**

1.-Permitir dar alta y baja a un empleado así como también la modificación de datos.

2.-Autorizar, eliminar y modificar permisos de cualquier empleado en la empresa previamente dado de alta.

3.-Autorizar, eliminar y modificar algún tiempo extra de un empleado.

4.-Controlar horarios de entrada y salida de los empleados. Tomando en cuenta asistencias, retardos y faltas.

7.-Permitir modificar tiempo de tolerancia en la asistencia del empleado.

8.-Generar reportes impreso de permisos, tiempos extras, datos del empleado, nomina e historial.

#### **Limitaciones**

1.-El proyecto no contempla el mantenimiento del sistema.

# <span id="page-17-0"></span>**7.-FUNDAMENTO TEÓRICO.**

#### <span id="page-17-1"></span>**Modelo del proceso de identificación personal.**

Cualquier proceso de identificación personal puede ser comprendido mediante un modelo simplificado. Este postula la existencia de tres indicadores de identidad que definen el proceso de identificación:

- 1. *Conocimiento:* la persona tiene conocimiento (por ejemplo: un código).
- 2. *Posesión:* la persona posee un objeto (por ejemplo: una tarjetao un identificador).
- 3. *Característica:* la persona tiene una clave de acceso que puede ser verificada (por ejemplo: un password).

Cada uno de los indicadores anteriores genera una estrategia básica para el proceso de identificación personal. Además pueden ser combinados con el objeto de alcanzar grados de seguridad más elevados y brindar, de esta forma, diferentes niveles de protección. Distintas situaciones requerirán diferentes soluciones para la labor de identificación personal. Por ejemplo, con relación al *grado de seguridad*, se debe considerar el valor que está siendo protegido así como los diversos tipos de amenazas. También es importante considerar la reacción de los usuarios y el costo del proceso. [4]

#### <span id="page-17-2"></span>**Sistema de Control de Acceso.**

Los Sistemas de control de acceso son una popular solución de seguridad para grandes empresas con muchos empleados. Sistemas de control de acceso le permiten convenientemente permitir el acceso a zonas de las empresas sólo es necesaria a cada empleado de forma individual. Acceso a los sistemas de control de la mayoría de las veces el uso de una identificación o de identificación con una banda magnética con la información codificada. Teclados, escáneres de huellas digitales y otro tipo de tecnología también puede ser incorporado a un sistema de control de acceso, dependiendo de las necesidades de seguridad y las consideraciones prácticas.

Un buen sistema de control de acceso proveedor puede ayudar mediante el diseño de un sistema que responde a sus necesidades de seguridad específicas de las empresas. Un sistema de control de acceso fácil y rentable proporciona a usted (la empresa) seguridad necesaria, así como otros numerosos beneficios.

Los sistemas de control de acceso; podemos definirlos como un conjunto de dispositivos que incluye alarmas pero a su vez materiales mucho más tecnológicos tales como sensores, cámaras, infrarrojos, etc.

Los sistemas de control de acceso garantizan la seguridad absoluta a través de dispositivos destinados para tal fin; mediante detectores de movimiento y cámaras de vigilancia cubrirán las zonas comunes del edificio.

Otra de las propuestas más populares de los sistemas de control de acceso son los lectores biométricos y de proximidad para el control de presencia en las viviendas; éstos están integrados en las líneas de sistemas de domótica y permiten crear escenarios de seguridad activados en función del usuario que se identifique mediante el sensor.

Los sistemas de control de acceso también puede utilizarse eficazmente en las pequeñas empresas, hoteles, e incluso complejos de apartamentos y dormitorios del colegio. Control de acceso a la tecnología puede ahorrar con cada cambio de cerraduras inquilino o rotación de personal, y le permitirá sentirse seguro con el entorno que éstos le brindan. Cómodo y fácil de utilizar, los sistemas de control de acceso se están convirtiendo en una opción de seguridad más popular cada año. Sistemas de control de acceso también puede ocupar el lugar de su tradicional reloj de tiempo, la mejora de la puntualidad y el rendimiento de los empleados. Las actividades del Empleado pueden controlarse fácilmente con el numeroso que ofrece un sistema de control de acceso. [5]

#### <span id="page-18-0"></span>**Base de Datos.**

Una base de datos o banco de datos (en ocasiones abreviada con la sigla *BD* o con la abreviatura *b. d.*) es un conjunto de datos pertenecientes a un mismo contexto y almacenados sistemáticamente para su posterior uso. En este sentido, una biblioteca puede considerarse una base de datos compuesta en su mayoría por documentos y textos impresos en papel e indexados para su consulta. En la actualidad, y debido al desarrollo tecnológico de campos como la [informática y](http://es.wikipedia.org/wiki/Inform%C3%A1tica) la [electrónica,](http://es.wikipedia.org/wiki/Electr%C3%B3nica) la mayoría de las bases de datos están en formato digital (electrónico), que ofrece un amplio rango de soluciones al problema de almacenar datos.

Existen [programas d](http://es.wikipedia.org/wiki/Programa_inform%C3%A1tico)enominados sistemas gestores de bases de datos, abreviados SGBD, que permiten almacenar y posteriormente acceder a los datos de forma rápida y estructurada. Las propiedades de estos SGBD, así como su utilización y administración, se estudian dentro del ámbito de la informática.

Las aplicaciones más usuales son para la gestión de empresas e instituciones públicas. También son ampliamente utilizadas en entornos científicos con el objeto de almacenar la información experimental. [6]

#### <span id="page-19-0"></span>**Bases de datos estáticas.**

Son bases de datos de sólo lectura, utilizadas primordialmente para almacenar datos históricos que posteriormente se pueden utilizar para estudiar el comportamiento de un conjunto de datos a través del tiempo, realizar [proyecciones,](http://es.wikipedia.org/w/index.php?title=Proyecciones&action=edit&redlink=1) tomar [decisiones y](http://es.wikipedia.org/wiki/Decisiones) realizar análisis de datos para [Inteligencia](http://es.wikipedia.org/wiki/Inteligencia_Empresarial)  [Empresarial.](http://es.wikipedia.org/wiki/Inteligencia_Empresarial)[6]

# <span id="page-19-1"></span>**Bases de datos dinámicas.**

Éstas son bases de datos donde la información almacenada se modifica con el tiempo, permitiendo operaciones como actualización, borrado y adición de datos, además de las operaciones fundamentales de consulta. Un ejemplo de esto puede ser la base de datos utilizada en un sistema de información de un supermercado, una farmacia, un videoclub o una empresa.[6]

### **Microsoft Visual Studio**

Microsoft Visual Studio es un [entorno de desarrollo integrado](http://es.wikipedia.org/wiki/Entorno_de_desarrollo_integrado) (IDE, por sus siglas en inglés) para sistemas operativos [Windows.](http://es.wikipedia.org/wiki/Windows) Soporta varios lenguajes de programación tales como [Visual C++,](http://es.wikipedia.org/wiki/Visual_C%2B%2B) [Visual C#,](http://es.wikipedia.org/wiki/C_sharp) Visual J#, y [Visual Basic .NET,](http://es.wikipedia.org/wiki/Visual_Basic_.NET) al igual que entornos de desarrollo web com[oASP.NET.](http://es.wikipedia.org/wiki/ASP.NET) Aunque actualmente se han desarrollado las extensiones necesarias para muchos otros.

Visual Studio permite a los desarrolladores crear aplicaciones, sitios y aplicaciones web, así como servicios web en cualquier entorno que soporte la plataforma .NET (a partir de la versión .NET 2002). Así se pueden crear aplicaciones que se intercomuniquen entre estaciones de trabajo, páginas web y dispositivos móviles.[7]

## <span id="page-20-0"></span>**Visual Studio 2010**

Visual Studio 2010 es la versión más reciente de esta herramienta, acompañada por .NET Framework 4.0. La fecha del lanzamiento de la versión final fue el 12 de abril de 2010.[5](http://es.wikipedia.org/wiki/Microsoft_Visual_Studio#cite_note-5)

Hasta ahora, uno de los mayores logros de la versión 2010 de Visual Studio ha sido el de incluir las herramientas para desarrollo de aplicaciones para [Windows 7,](http://es.wikipedia.org/wiki/Windows_7) tales como herramientas para el desarrollo de las características de Windows 7 [\(System.Windows.Shell\)](http://msdn.microsoft.com/en-us/library/system.windows.shell(VS.100).aspx) y la Ribbon Preview para WPF.

Entre sus más destacables características, se encuentran la capacidad para utilizar múltiples monitores, así como la posibilidad de desacoplar las ventanas de su sitio original y acoplarlas en otros sitios de la interfaz de trabajo.

Además ofrece la posibilidad de crear aplicaciones para muchas plataformas de Microsoft, como Windows, Azure, Windows Phone 7 o Sharepoint. Microsoft ha sido sensible a la nueva tendencia de las pantallas táctiles y con este Visual Studio 2010 también es posible desarrollar aplicativos para pantallas multitáctiles.

Entre las ediciones disponibles de Visual Studio 2010 que podemos adquirir se encuentran: [7]

**Visual Studio 2010 Ultimate**: Conjunto completo de herramientas de gestión del ciclo de vida de una aplicación para los equipos que garantizan unos resultados de calidad, desde el diseño hasta la implementación. Ya sea creando nuevas soluciones o mejorando las aplicaciones existentes, Visual Studio 2010 Ultimate le permite llevar sus ideas a la vida en un número creciente de plataformas y tecnologías - incluyendo la nube y la computación paralela.[7]

**Visual Studio 2010 Premium**: Un conjunto de herramientas completo que simplifica el desarrollo de aplicaciones para personas o equipos que entregan aplicaciones escalables de alta calidad. Que este escribiendo codigo de aplicaciones o de bases de datos, creando bases de datos, o quitando los errores, puede aumentar su productividad usando herramientas poderosas que funcionan de la manera que usted trabaja.[7]

**Visual Studio 2010 Professional**: La herramienta esencial para las personas que realizan tareas de desarrollo básico. Visual Studio 2010 Professional simplifica la compilación, la depuración y el despliegue de las aplicaciones en una variedad de plataformas incluyendo SharePoint y la Nube. También viene con el soporte integrado para el desarrollo con pruebas y con las herramientas de depuración que ayudan a garantizar unas soluciones de alta calidad.[7]

**Visual Studio Team Foundation Server 2010**: Una plataforma de colaboración en el centro de la solución de gestión del ciclo de vida de una aplicación (ALM) de Microsoft. Team Foundation Server 2010 automatiza el proceso de entrega del software y le da las herramientas que necesita para gestionar eficazmente los proyectos de desarrollo de software a traves del ciclo de vida de IT.[7]

**Visual Studio Test Professional 2010**: Visual Studio Test Professional 2010 es un conjunto de herramientas integrado que entrega un flujo de trabajo completo planificar-probar-seguir para una colaboración en contexto entre los probadores y los desarrolladores, aumentando considerablemente la visibilidad de los probadores en la globalidad del proyecto.[7]

**Visual Studio Team Explorer Everywhere 2010**: Permite a los equipos de desarrollo colaborar fácilmente entre las plataformas. Team Explorer Everywhere 2010 contiene las herramientas y los plug-ins necesarios para acceder a Visual Studio Team Foundation Server 2010 desde dentro de los entornos basados en Eclipse, de manera que todo el mundo puede trabajar juntos y lograr los objetivos del negocio.[7]

### **Microsoft SQL Server**

Microsoft SQL Server es un sistema para la gestión de [bases de](http://es.wikipedia.org/wiki/Base_de_datos)  [datos](http://es.wikipedia.org/wiki/Base_de_datos) producido por [Microsoft](http://es.wikipedia.org/wiki/Microsoft) basado en el modelo relacional. Sus lenguajes para consultas son [T-SQL](http://es.wikipedia.org/wiki/T-SQL) y [ANSI SQL.](http://es.wikipedia.org/w/index.php?title=ANSI_SQL&action=edit&redlink=1) Microsoft SQL Server constituye la alternativa de [Microsoft](http://es.wikipedia.org/wiki/Microsoft) a otros potentes [sistemas gestores de bases de](http://es.wikipedia.org/wiki/Sistema_gestor_de_base_de_datos)  [datos](http://es.wikipedia.org/wiki/Sistema_gestor_de_base_de_datos) como son [Oracle,](http://es.wikipedia.org/wiki/Oracle) [PostgreSQL](http://es.wikipedia.org/wiki/PostgreSQL) o [MySQL.](http://es.wikipedia.org/wiki/MySQL)[8]

#### **Características Microsoft SQLServer**

- Soporte de [transacciones.](http://es.wikipedia.org/wiki/Transacci%C3%B3n)
- Soporta [procedimientos almacenados.](http://es.wikipedia.org/wiki/Procedimientos_almacenados)
- Incluye también un [entorno gráfico](http://es.wikipedia.org/wiki/Entorno_gr%C3%A1fico) de administración, que permite el uso de [comandos](http://es.wikipedia.org/wiki/Comando_(inform%C3%A1tica)) [DDL](http://es.wikipedia.org/wiki/DDL) y [DML](http://es.wikipedia.org/wiki/DML) gráficamente.
- Permite trabajar en modo [cliente-servidor,](http://es.wikipedia.org/wiki/Cliente-servidor) donde la información y datos se alojan en el [servidor](http://es.wikipedia.org/wiki/Servidor) y los [terminales](http://es.wikipedia.org/wiki/Terminal_(inform%C3%A1tica)) o [clientes](http://es.wikipedia.org/w/index.php?title=Cliente_(infor%C3%A1tica)&action=edit&redlink=1) de la [reds](http://es.wikipedia.org/wiki/Red_de_computadoras)ólo acceden a la información.
- Además permite administrar información de otros [servidores](http://es.wikipedia.org/wiki/Servidor) de datos.

Este sistema incluye una versión reducida, llamada [MSDE](http://es.wikipedia.org/wiki/MSDE) con el mismo motor de [base de datos](http://es.wikipedia.org/wiki/Base_de_datos) pero orientado a proyectos más pequeños, que en sus versiones 2005 y 2008 pasa a ser el [SQL Express Edition,](http://es.wikipedia.org/wiki/SQL_Express_Edition) que se distribuye en forma [gratuita.](http://es.wikipedia.org/wiki/Freeware)

Es común desarrollar completos proyectos complementando Microsoft SQL Server y [Microsoft Access](http://es.wikipedia.org/wiki/Microsoft_Access) a través de los llamados **ADP**[\(Access Data Project\)](http://es.wikipedia.org/w/index.php?title=Access_Data_Project&action=edit&redlink=1). De esta forma se completa la [base de datos](http://es.wikipedia.org/wiki/Base_de_datos) (Microsoft SQL Server), con el entorno de desarrollo [\(VBA](http://es.wikipedia.org/wiki/VBA) Access), a través de la implementación de aplicaciones de dos capas mediante el uso de formularios [Windows.](http://es.wikipedia.org/wiki/Windows)

En el manejo de SQL mediante líneas de comando se utiliza el [SQLCMD](http://es.wikipedia.org/wiki/SQLCMD)

Para el desarrollo de aplicaciones más complejas (tres o más capas), Microsoft SQL Server incluye interfaces de acceso para varias plataformas de desarrollo, entre ellas [.NET,](http://es.wikipedia.org/wiki/.NET_de_Microsoft) pero el servidor sólo está disponible para [Sistemas Operativos](http://es.wikipedia.org/wiki/Sistemas_operativos)

# <span id="page-23-0"></span>**8.-PROCEDIMIENTO Y DESCRIPCIÓN DE LAS ACTIVIDADES REALIZADAS.**

#### <span id="page-23-1"></span>**Modelo elegido y su justificación.**

Aunque el modelo en cascada es el más usado en la mayoría de los proyectos a realizar, lo descartamos, ya que por su estructura y diseño no prevé si los requerimientos del cliente no cambian radicalmente en el transcurso del desarrollo del sistema. En estas circunstancias, el paso de una etapa a otra sería sin retorno, por ejemplo pasar del Diseño a la Codificación implicaría un diseño exacto y sin errores ni probable modificación, codificar lo diseñado implica que no habrán en absoluto variantes ni errores. Algún cambio durante la ejecución de una de las etapas, en este modelo secuencial implicaría reiniciar desde el principio todo el ciclo completo, lo cual redundaría en altos costos de tiempo y desarrollo.

El sistema se desarrollara bajo la metodología del desarrollo en espiral, ya que este modelo facilita la incorporación de nuevos requisitos durante el desarrollo.

\* Se pueden incluir otros métodos de desarrollo en las iteraciones.

\* Cada vuelta en la espiral representa una fase del proceso.

\* No hay fases fijas, cada vuelta en la espiral determina las actividades a realizar.

<span id="page-23-2"></span>El modelo espiral puede ir adaptándose y aplicarse a lo largo de todo el ciclo de desarrollo del sistema.

El proyecto se basa principalmente entres partes muy importante:

La primera etapa es analizar la forma en la que trabaja el departamento de difusión, así como también la organización manual de la información.

La segunda etapa es el Análisis del sistema, en el cual entran diferentes aspectos del sistema, dentro de los cuales se puede mencionar cuales son las limitaciones del software, ventajas, encuestas del procedimiento del software, tiempo, recursos, y principalmente la capacitación de los departamentos de la institución.

La tercera y última etapa según lo establecido hasta el momento es el realizar o diseñar el sistema, el cual se ha planteado anteriormente con sus respectivos recursos, métodos y posteriormente ponerle soluciones de problemas al sistema que más adelante surgirán en él.

De acuerdo con el modelo seleccionado, a continuación se explican cada uno de los procesos que se pretenden llevar a cabo:

## <span id="page-24-0"></span>**Análisis de requisitos.**

Extraer los requisitos de un producto de software es la primera etapa para crearlo. Mientras que los clientes piensan que ellos saben lo que el software tiene que hacer, se requiere de habilidad y experiencia para reconocer requisitos incompletos, ambiguos o contradictorios.

El resultado del análisis de requisitos con el cliente se plasma en el documento (ERS) Especificación de Requerimientos del Sistema.

La captura, análisis y especificación de requisitos (incluso pruebas de ellos), es una parte crucial; de esta etapa depende en gran medida el logro de los objetivos finales. Se han ideado modelos y diversos procesos de trabajo para estos fines.

# <span id="page-24-1"></span>**Especificación.**

Es la tarea de describir detalladamente el software a ser escrito, en una forma matemáticamente rigurosa. En la realidad, la mayoría de las buenas especificaciones han sido escritas para entender y afinar aplicaciones que ya estaban desarrolladas. Las especificaciones son más importantes para las interfaces externas, que deben permanecer estables.

#### <span id="page-24-2"></span>**Diseño y Arquitectura.**

Se refiere a determinar cómo funcionará de forma general sin entrar en detalles. Consiste en incorporar consideraciones de la implementación tecnológica, como el hardware, la red, etc.

Se definen los Casos de Uso para cubrir las funciones que realizará el sistema, y se transforman las entidades definidas en el análisis de requisitos en clases de diseño, obteniendo un modelo cercano a la programación orientada a objetos.

# <span id="page-24-3"></span>**Programación.**

Reducir un diseño a código puede ser la parte más obvia del trabajo de ingeniería de software, pero no necesariamente es la que demanda mayor trabajo y ni la más complicada. La complejidad y la duración de esta etapa está íntimamente relacionada al o a los lenguajes de programación utilizados, así como al diseño previamente realizado.

# <span id="page-24-4"></span>**Prueba.**

Consiste en comprobar que el software realice correctamente las tareas indicadas en la especificación del problema. Una técnica de prueba es probar por separado cada módulo del software, y luego probarlo de forma integral, para así llegar al objetivo. Se considera una buena práctica el que las pruebas sean efectuadas por alguien distinto al desarrollador que la programó, idealmente un área de pruebas; sin perjuicio de lo anterior el programador debe hacer sus propias pruebas.

En general hay dos grandes formas de organizar un área de pruebas, la primera es que esté compuesta por personal inexperto y que desconozca el tema de pruebas, de esta forma se evalúa que la documentación entregada sea de calidad, que los procesos descritos son tan claros que cualquiera puede entenderlos y el software hace las cosas tal y como están descritas.

El segundo enfoque es tener un área de pruebas conformada por programadores con experiencia, personas que saben sin mayores indicaciones en qué condiciones puede fallar una aplicación y que pueden poner atención en detalles que personal inexperto no consideraría.

#### <span id="page-25-0"></span>**Documentación.**

Todo lo concerniente a la documentación del propio desarrollo del software y de la gestión del proyecto, pasando por modelaciones (UML), diagramas, pruebas, manuales de usuario, manuales técnicos, etc. ; todo con el propósito de eventuales correcciones, usabilidad, mantenimiento futuro y ampliaciones al sistema.

#### <span id="page-25-1"></span>**Mantenimiento.**

Mantener y mejorar el software para enfrentar errores descubiertos y nuevos requisitos. Esto puede llevar más tiempo incluso que el desarrollo inicial del software. Una pequeña parte de este trabajo consiste en arreglar errores, o bugs. La mayor parte consiste en extender el sistema para hacer nuevas cosas.

#### <span id="page-26-1"></span><span id="page-26-0"></span>**9.-RESULTADOS.**

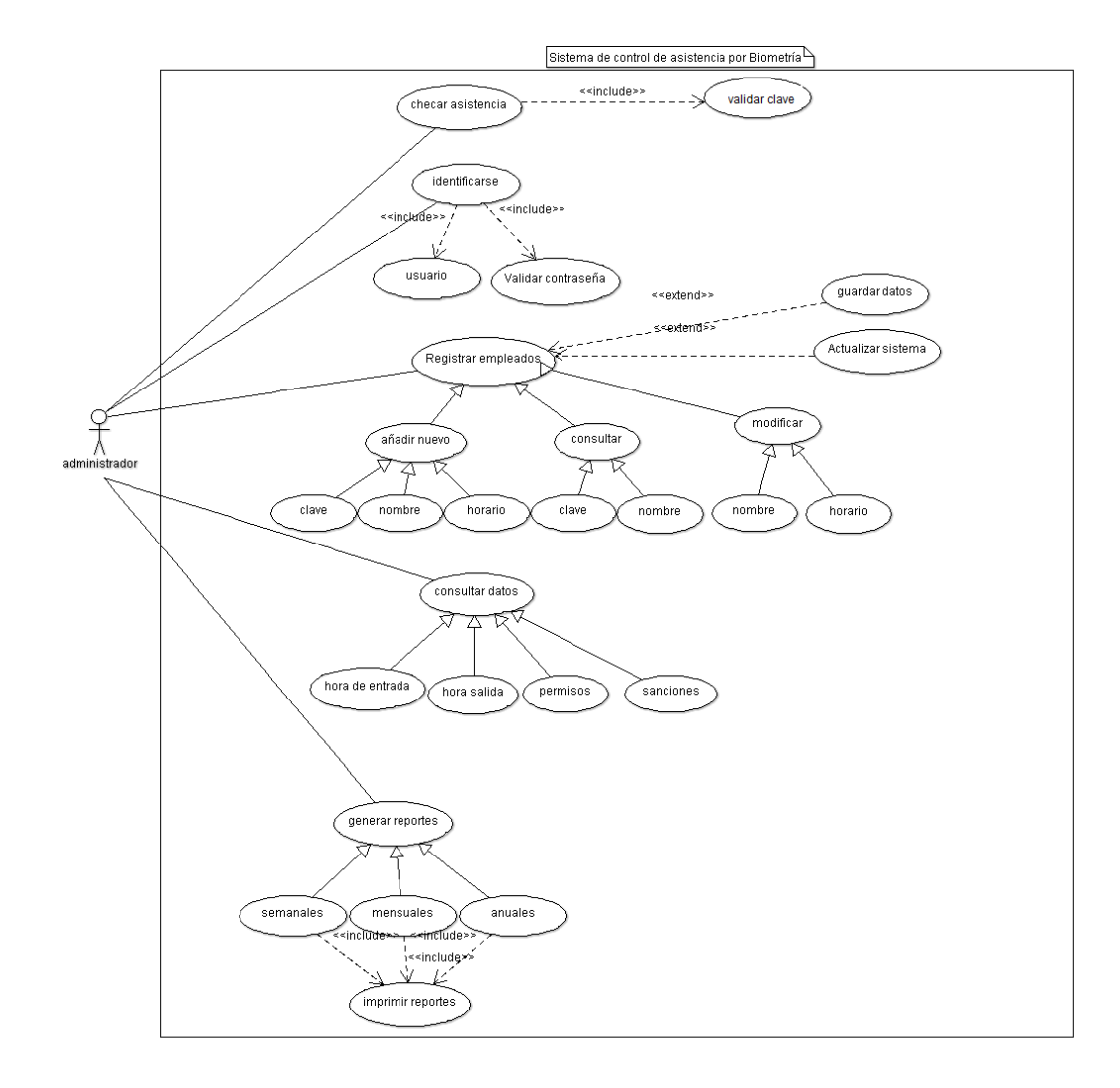

**Figura 9.1 Diagrama de Caso de Uso.**

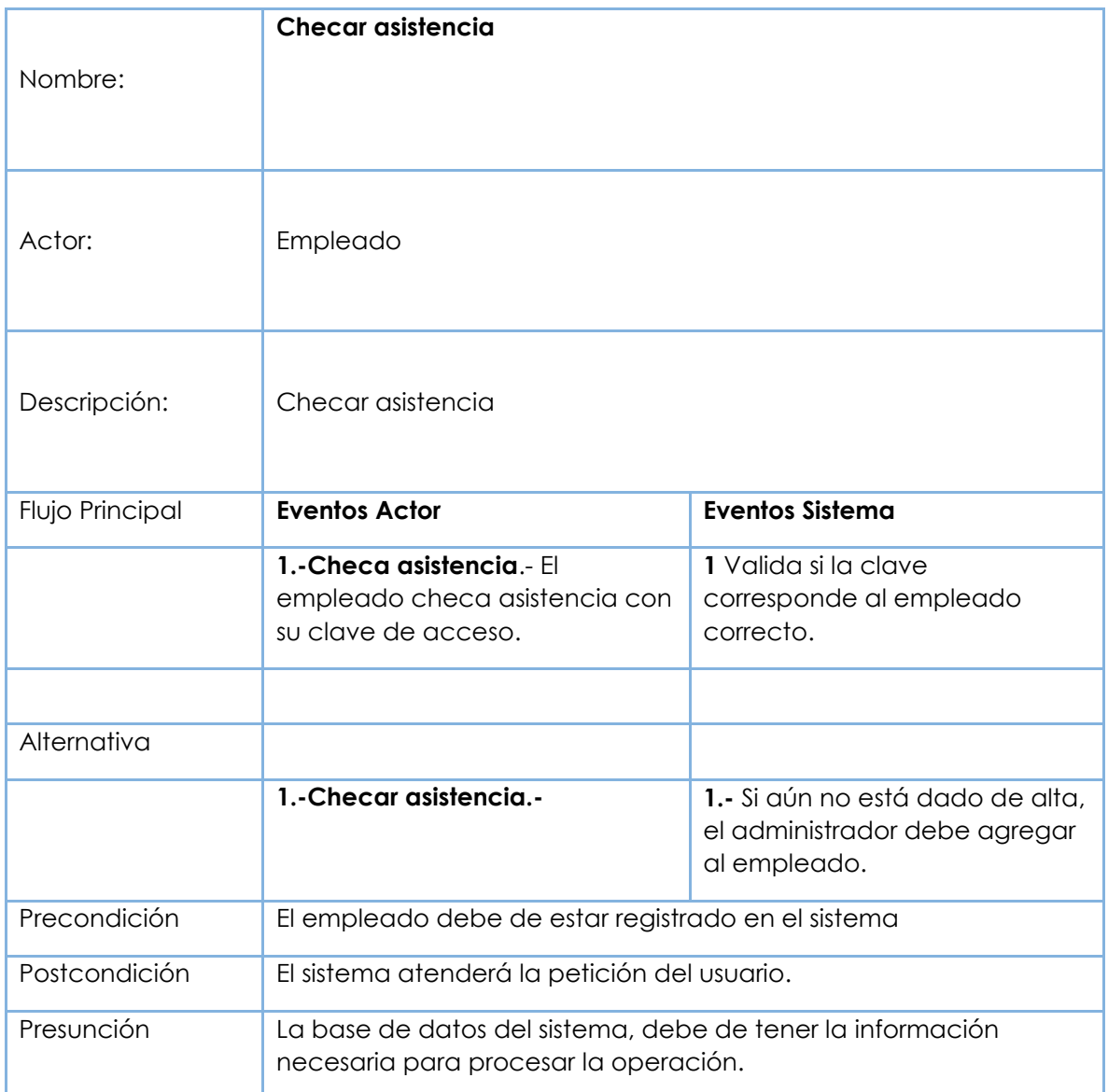

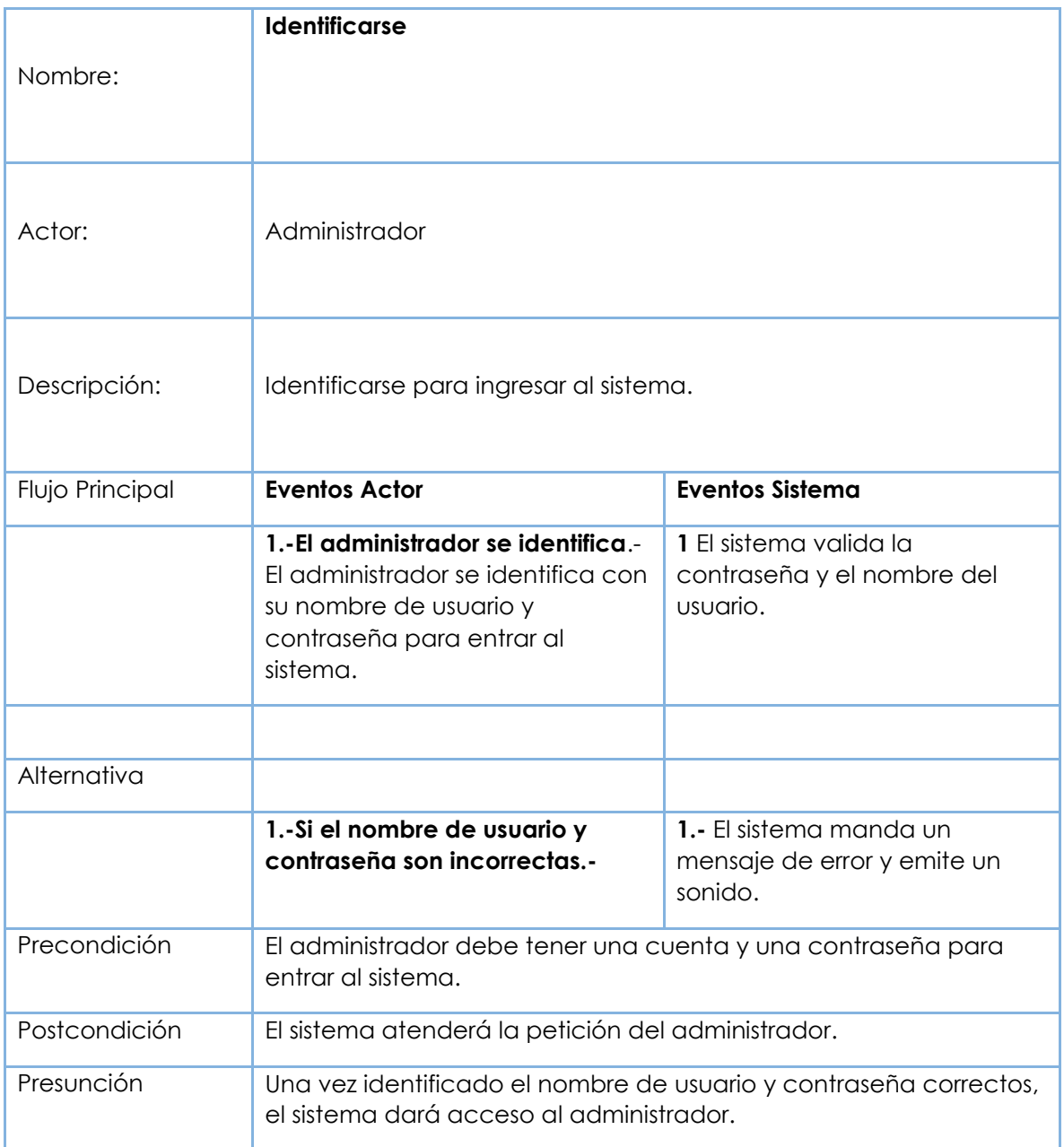

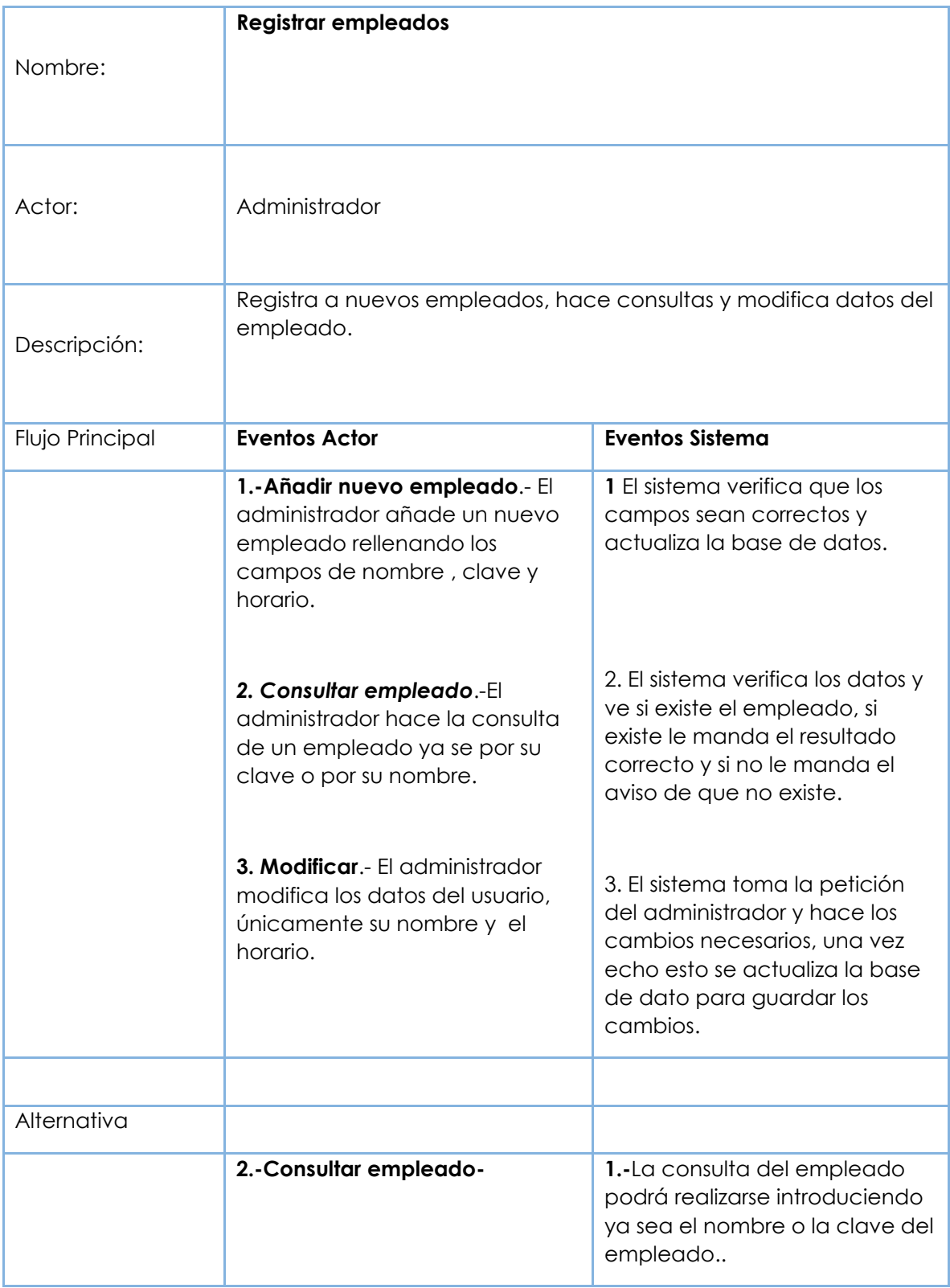

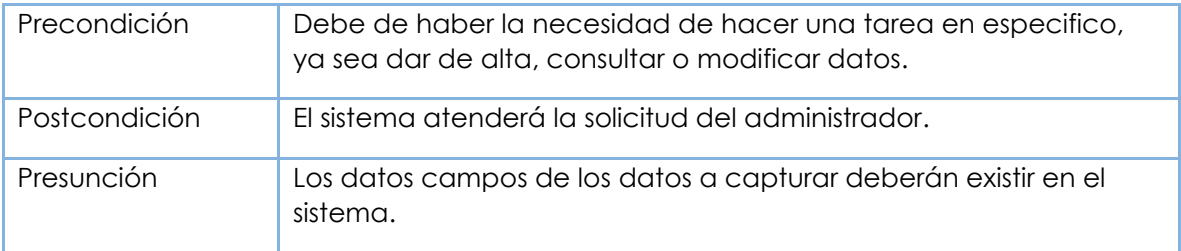

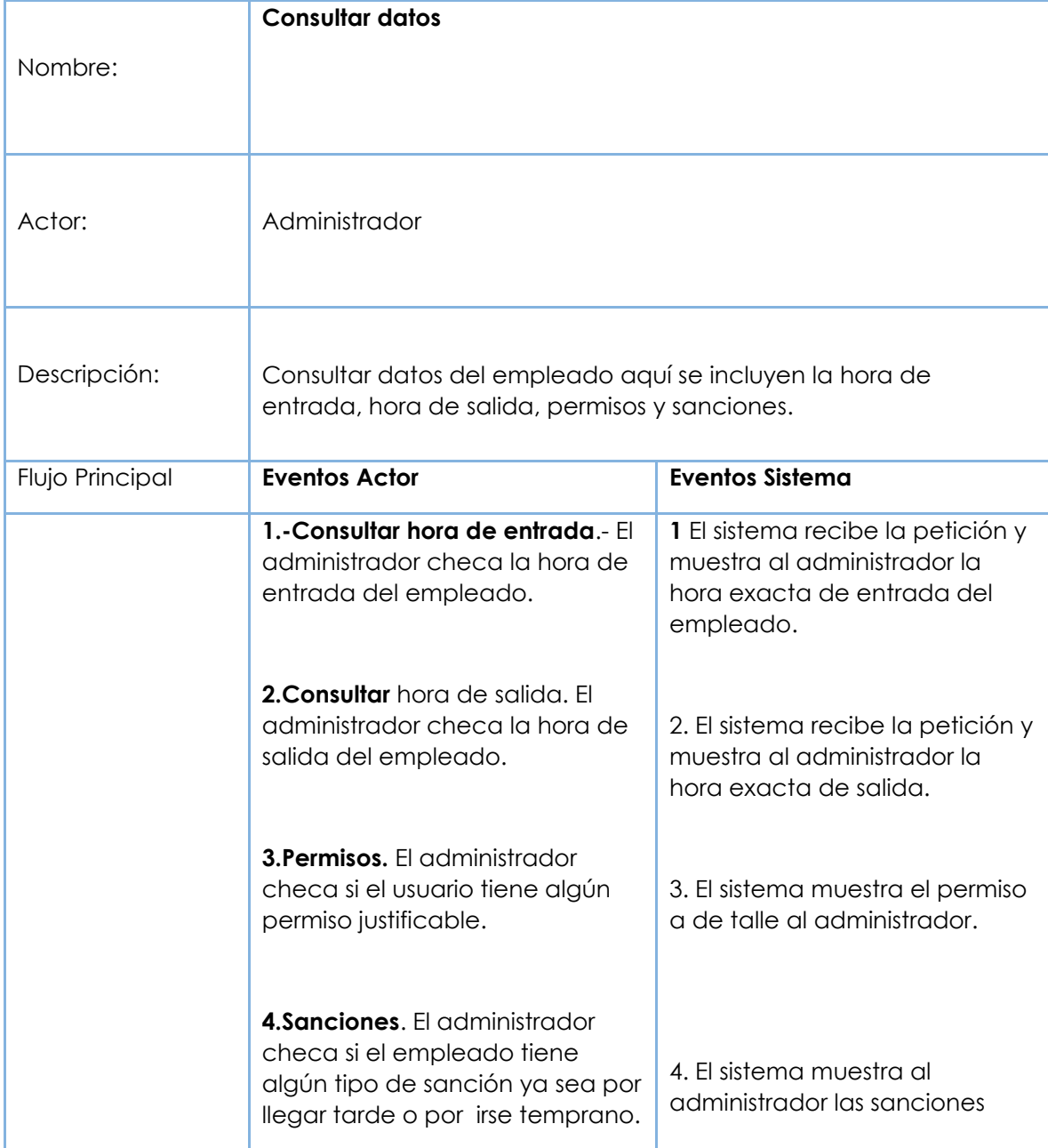

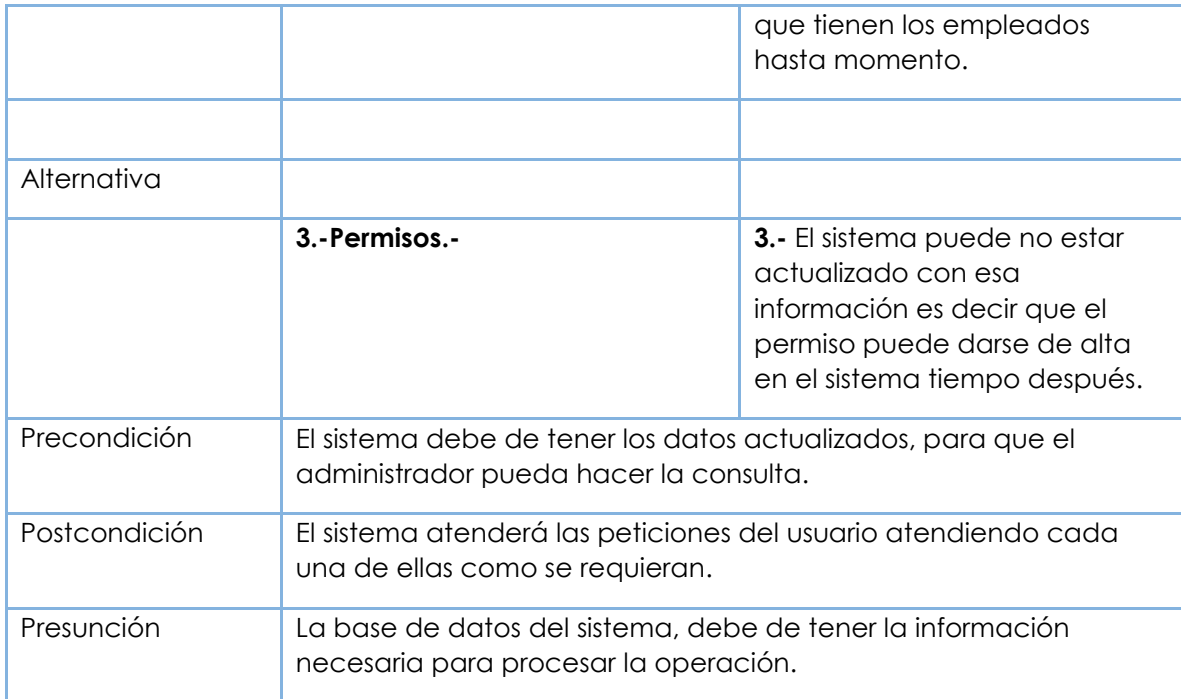

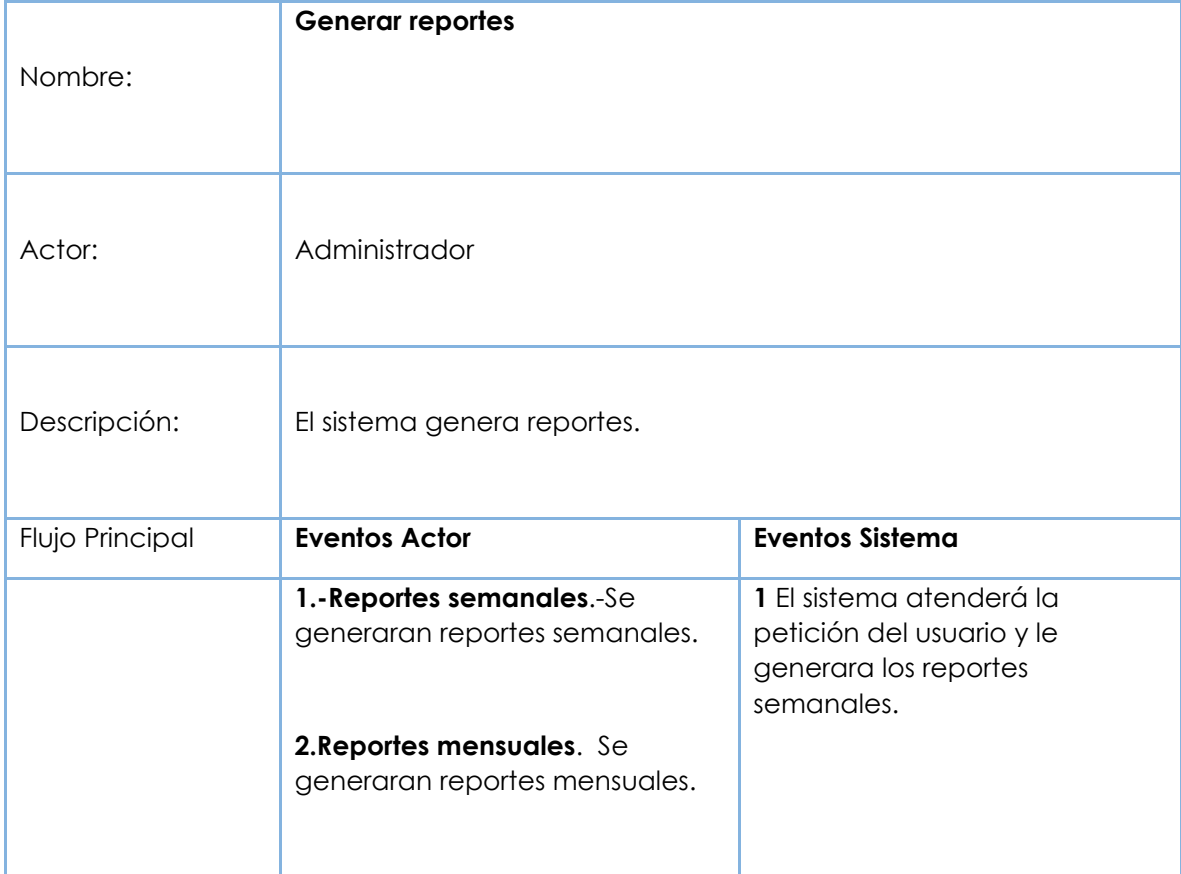

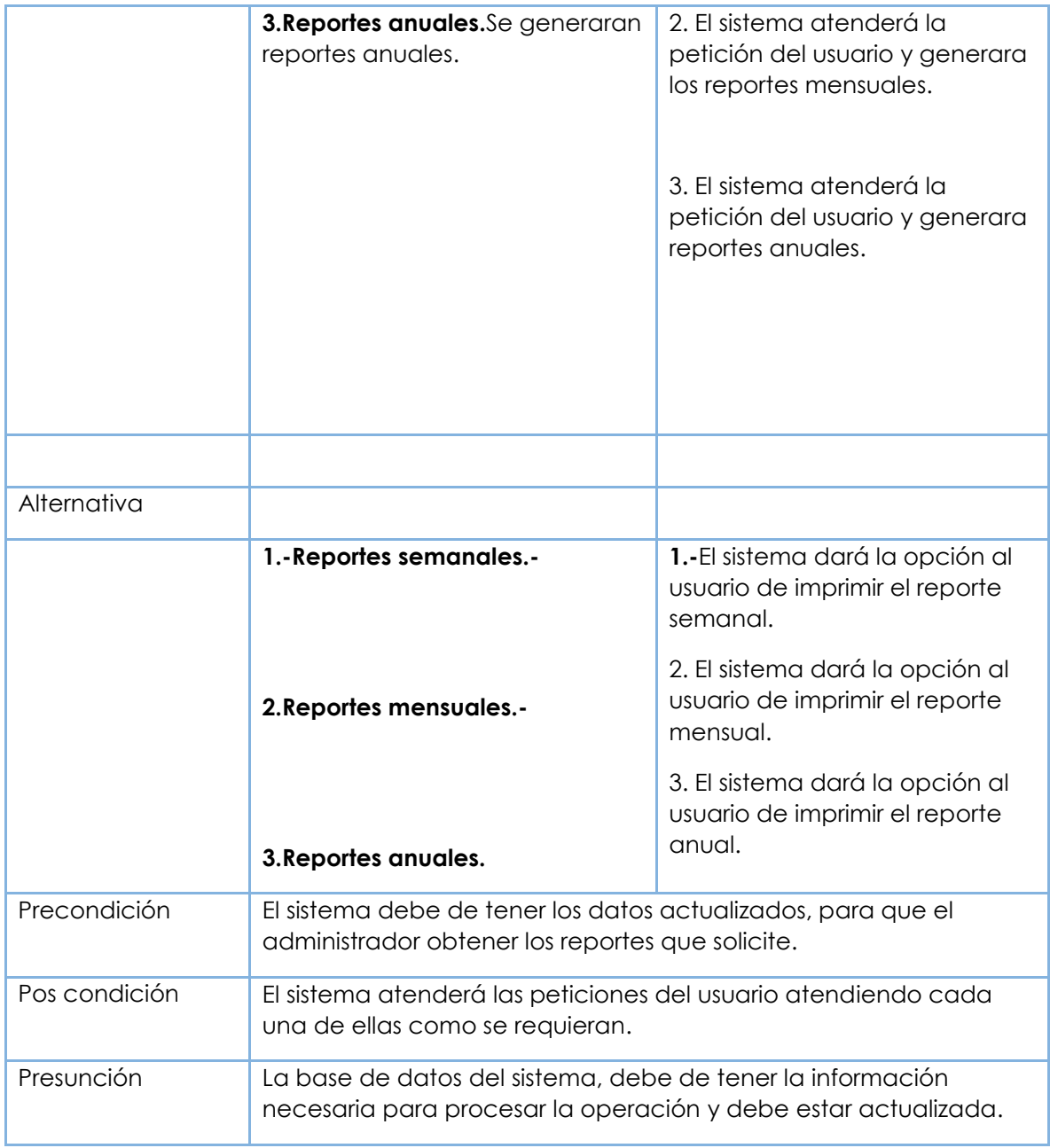

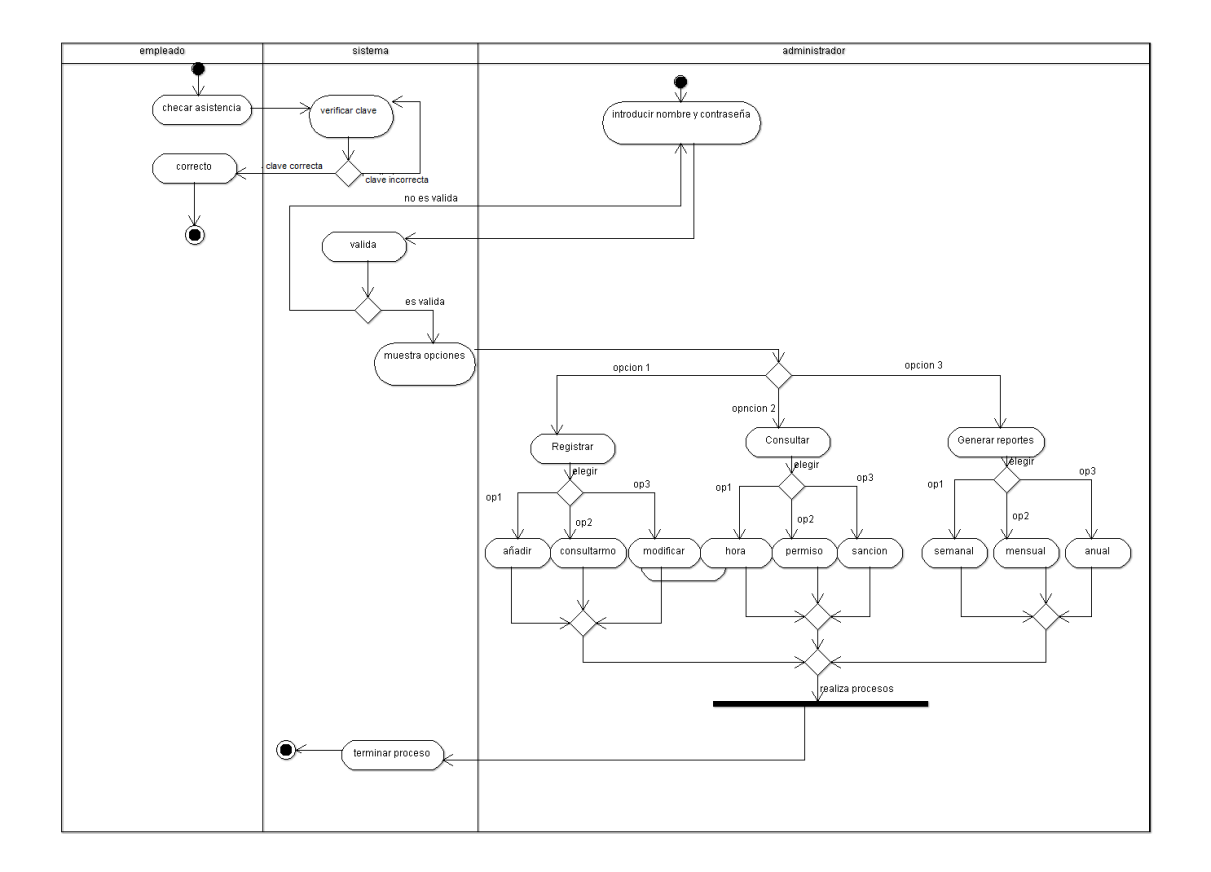

<span id="page-33-0"></span>**Figura 9.2 Diagrama de Actividades**

<span id="page-34-0"></span>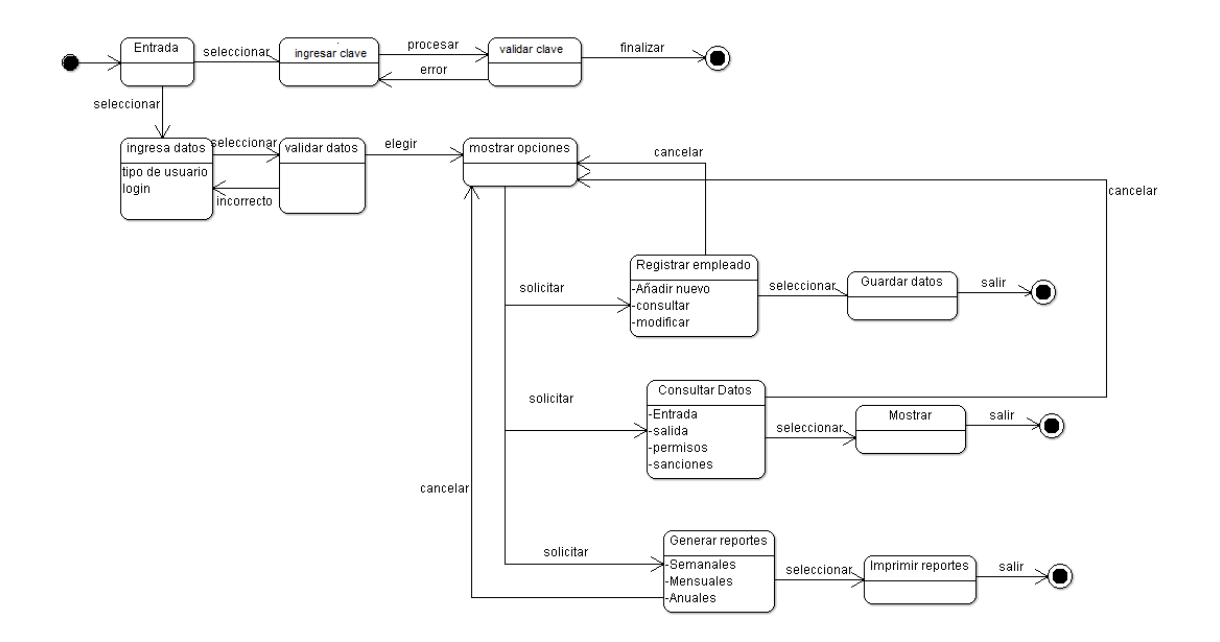

**Figura 9.3 Diagrama de Estado.**

### <span id="page-35-0"></span>**10.-CONCLUSIONES Y RECOMENDACIONES.**

Las instituciones de trabajo están en constante crecimiento y evolución por lo que es necesario avanzar tecnológicamente par a brindar un mejor servicio para sus trabajadores, es por eso que surge la necesidad de adquirir un sistema de control de asistencia para automatizar el proceso que se realizaba en forma manual.

A la hora de analizar y diseñar un sistema una opción para la elaboración de los diagramas son los modelos UML, ya que son los que hemos estudiado y nos brindan facilidad, comprensión y ofrecen excelentes soluciones a los problemas planteados.

El control de asistencia fue desarrollado en el lenguaje de programación visual basic.net y el gestor de base de datos SQL Server, que permiten que el desarrollo se pueda llevar a cabo en varios niveles facilitando los cambios en el código cuando sea necesario.

Tratamos que el sistema sea lo más sencillo posible y fácil de manejar debido a que la persona que servirá como administrados de la institución, no cuenta con conocimientos avanzados de computación.

# <span id="page-36-0"></span>**11.- REFERENCIAS BIBLIÓGRAFICAS.**

[1]. IBIX expertos en rendimiento laboral, [en línea], Disponible en: http://www.ibix.com.mx/relojchecadordeasistencia.shtml#2, [2011, 25 de octubre].

[2] Sistemas de control de acceso, [en línea], disponible en: http://www.integraciondesistemas.com/control\_de\_asistencia/index.html#Incidencias\_Permisos\_control de\_asistencia, [2011, 28 de octubre].

[3]. Aplicaciones Tecnológicas, especialistas en nuevas Tecnologías, [en línea], Disponiblehttp://www.aplicacionestecnologicas.com/ZkSoftware\_Gratis\_Control\_de Asistencia y Acceso/index.html, [2010, 2 de julio].

[4] SG, Artículos Informáticos, (2009, 13 de marzo), [en línea], Disponible en: http://www.soygik.com/como-funciona-un-control-de-asistencia/, [2011, 09 de noviembre].

[5] Directory|M, Artículos Informáticos, [en línea], Disponible en: http://www.articulosinformativos.com/Sistemas\_de\_Control\_de\_Accesoa862383.html, [2011, 10 de noviembre].

[6]http://es.wikipedia.org/wiki/Microsoft\_SQL\_Server

[7]http://es.wikipedia.org/wiki/Microsoft\_Visual\_Studio

[8] Wikipedia, La enciclopedia libre. (2011, 14 de noviembre). [en línea], Disponible en: http://es.wikipedia.org/wiki/Base\_de\_datos[2011, [2011, 16 de noviembre].

# <span id="page-37-0"></span>**12.- ANEXOS. Manual de usuario**

## **1. Opciones del sistema.**

Este manual ésta desarrollado según la forma como se llevará su funcionamiento, es decir, la manera en que sus usuarios manejaran las pantallas.

#### **Pantalla de bienvenida.**

Se le muestra tanto al usuario y al administrador una pantalla de bienvenida, donde se da la opción de entrar como usuario o como administrador.

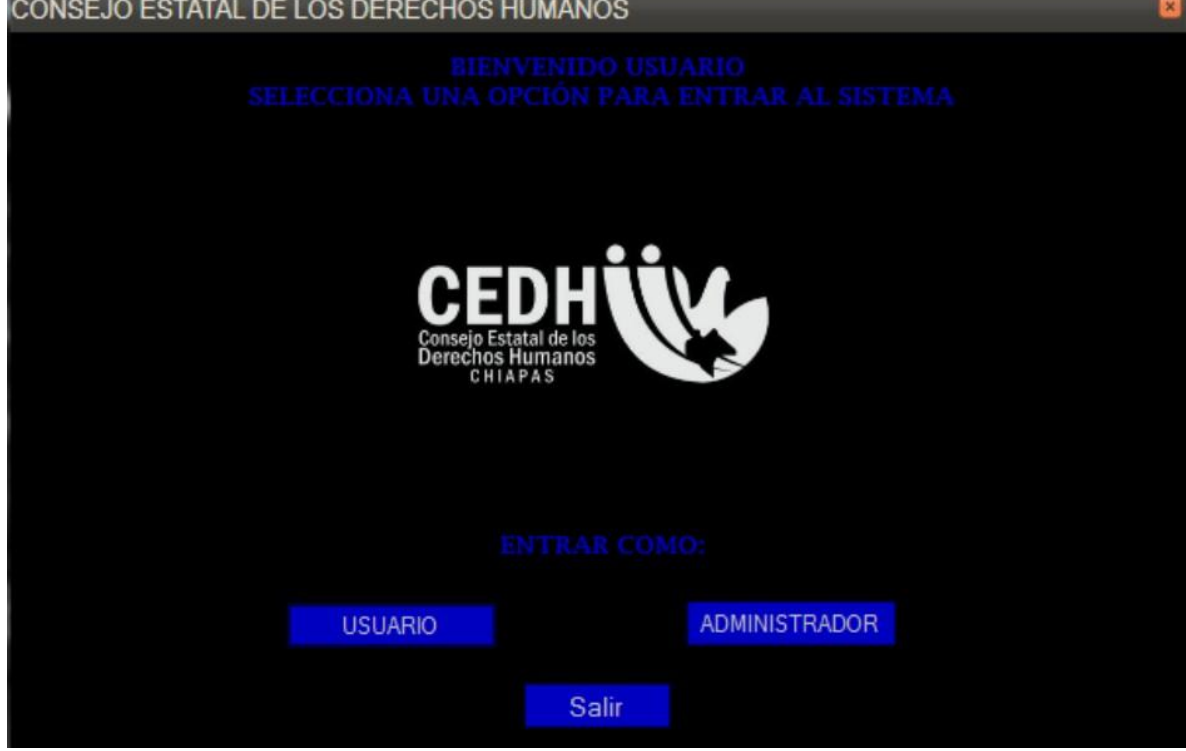

**Figura 12.1 Pantalla de bienvenida**

#### **Ingreso del usuario**

El usuario proporcionara su ID de usuario y su contraseña para checar su asistencia.

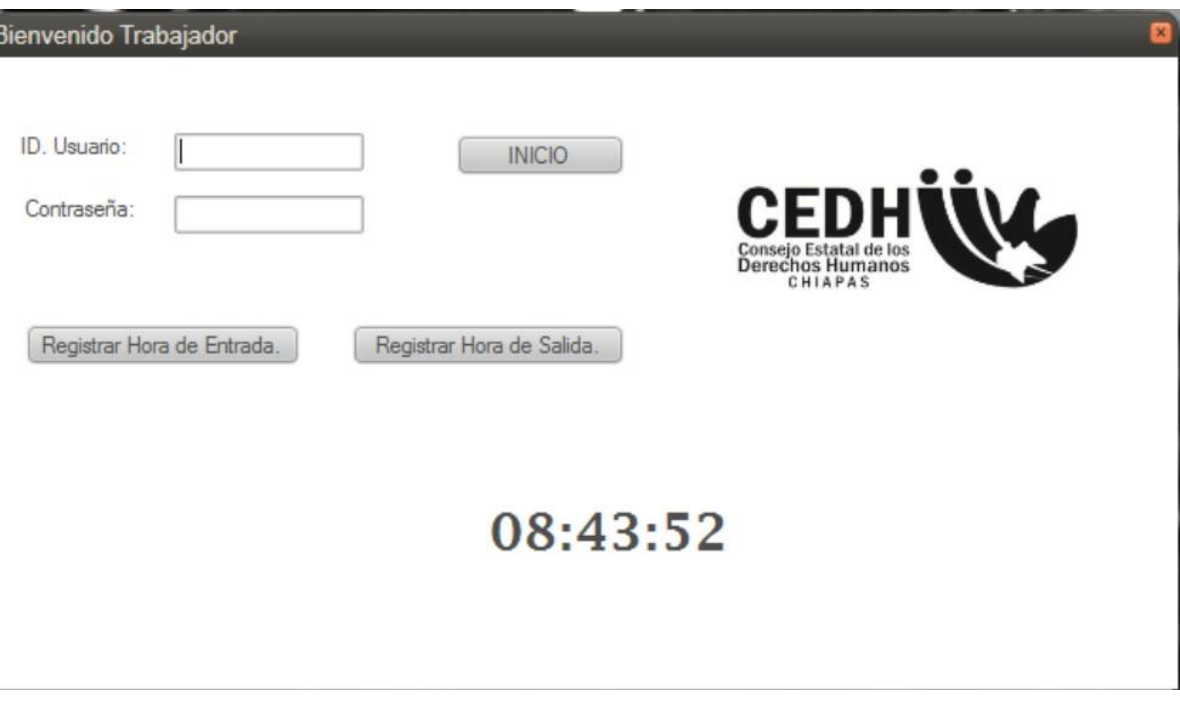

# **Figura 12.2 Pantalla de ingreso de usuario para checar asistencia.**

Una vez que el registro de asistencia se hizo de forma satisfactoria, se desplegara una pantalla en la que se mostrará la hora de registro y el nombre del empleado que se registró.

## **Ingreso al sistema por parte del Administrador**

El sistema muestra un cuadro de diálogo en el que la persona responsable debe ingresar el usuario y clave que se le fue asignado.

Luego de haber llenado los campos requeridos, se da clic en el botón ingresar.

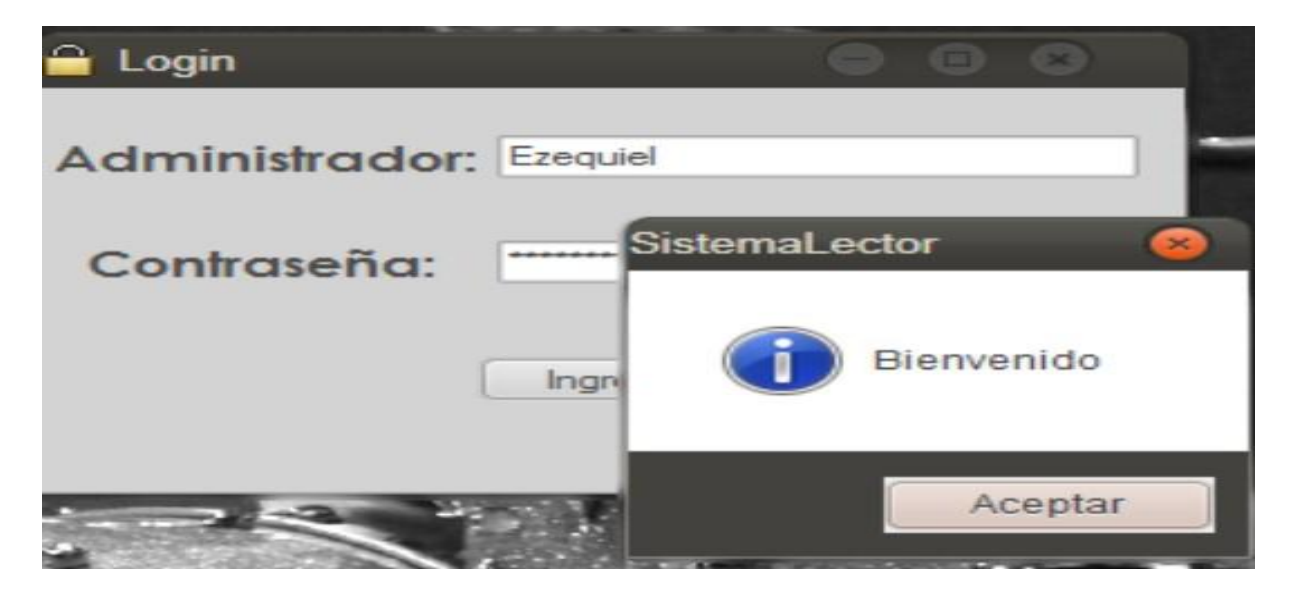

**Figura 12.3 Ingreso al sistema por parte del administrador.**

# **Opciones del sistema**

Se mostrará la pantalla donde se podrán llevar a cabo varios procesos, entre ellos:

Registro, Permisos, vacaciones y sanciones y reportes.

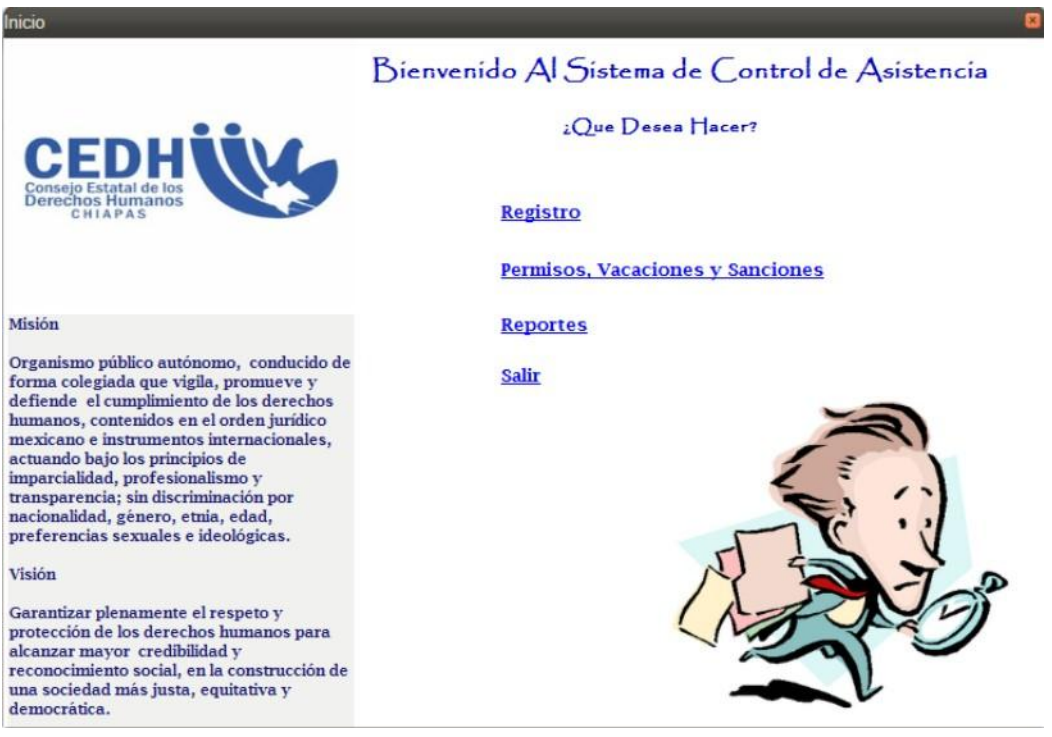

**Figura 12.4 Opciones del sistema**

# **Registro**

El sistema mostrará el formulario para agregar los datos

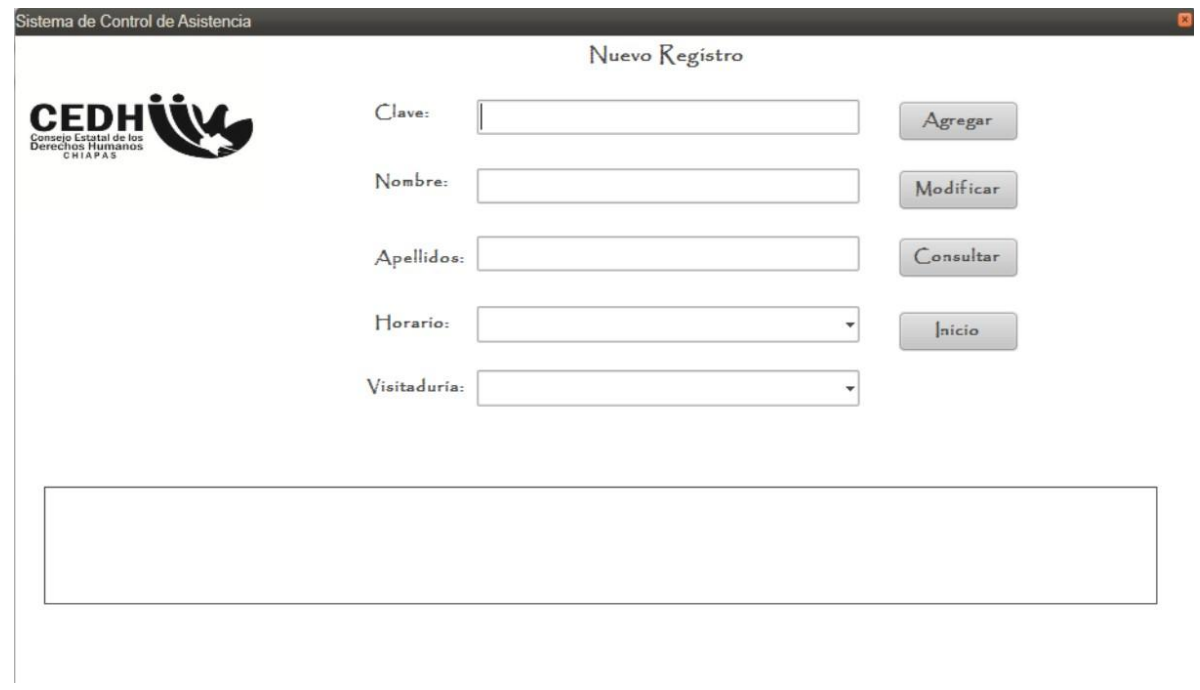

**Figura 12.5 Pantalla de registro.**

Los datos que se deben agregar son:

Registrar información de los empleados como:

Nombres, Apellidos, Clave, Horario y nombre de la visitaduria.

Se seleccionan los horarios disponibles, mostrando dos opciones.

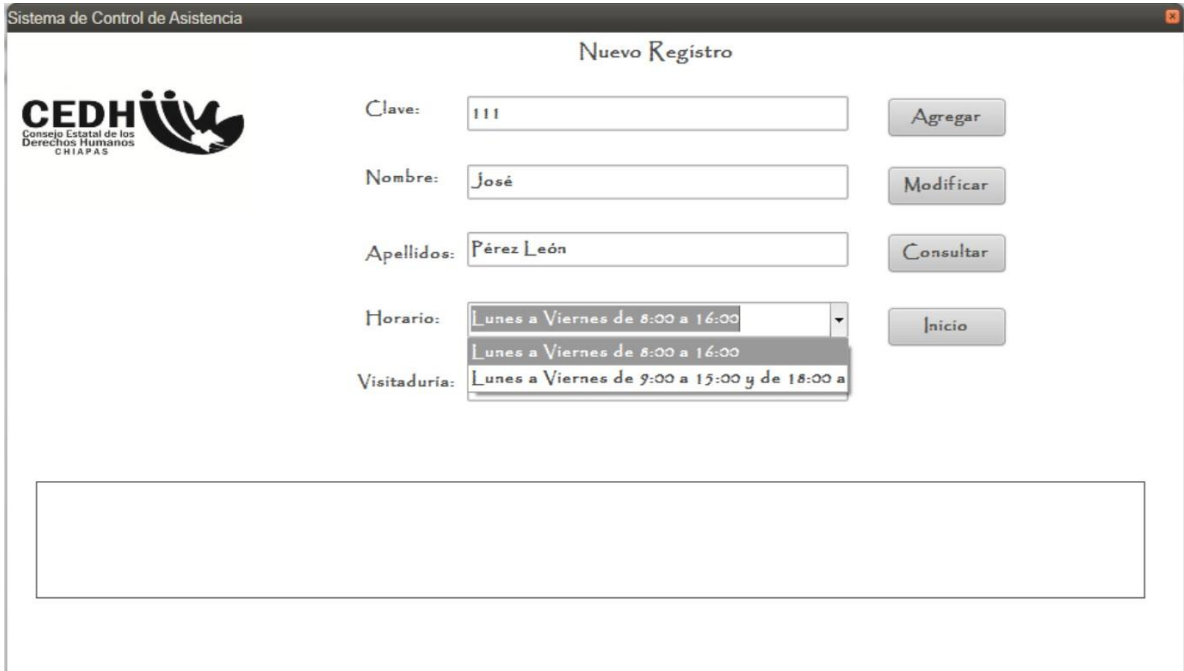

**Figura 12.6 Selección de horarios.**

Se selecciona el nombre de las visitadurías existentes.

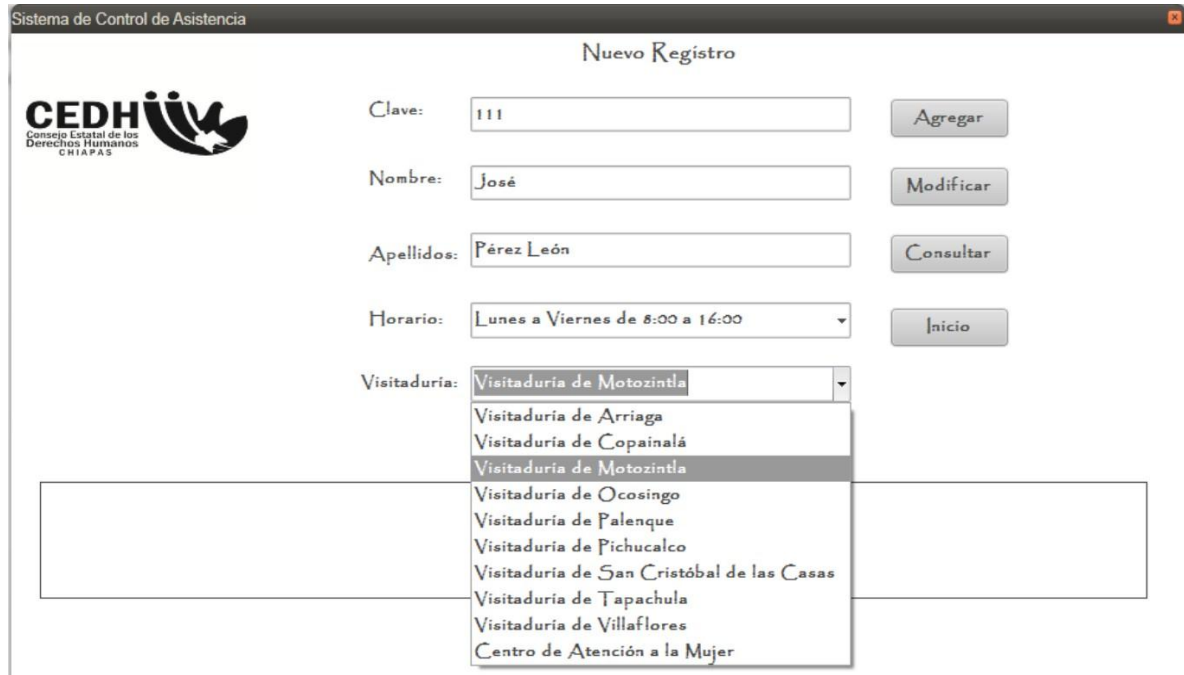

**Figura 12.7 Selección de visitadurias.**

Al rellenar todos los campos damos aceptar y aparecerá el mensaje de que se agregaron los datos correctamente.

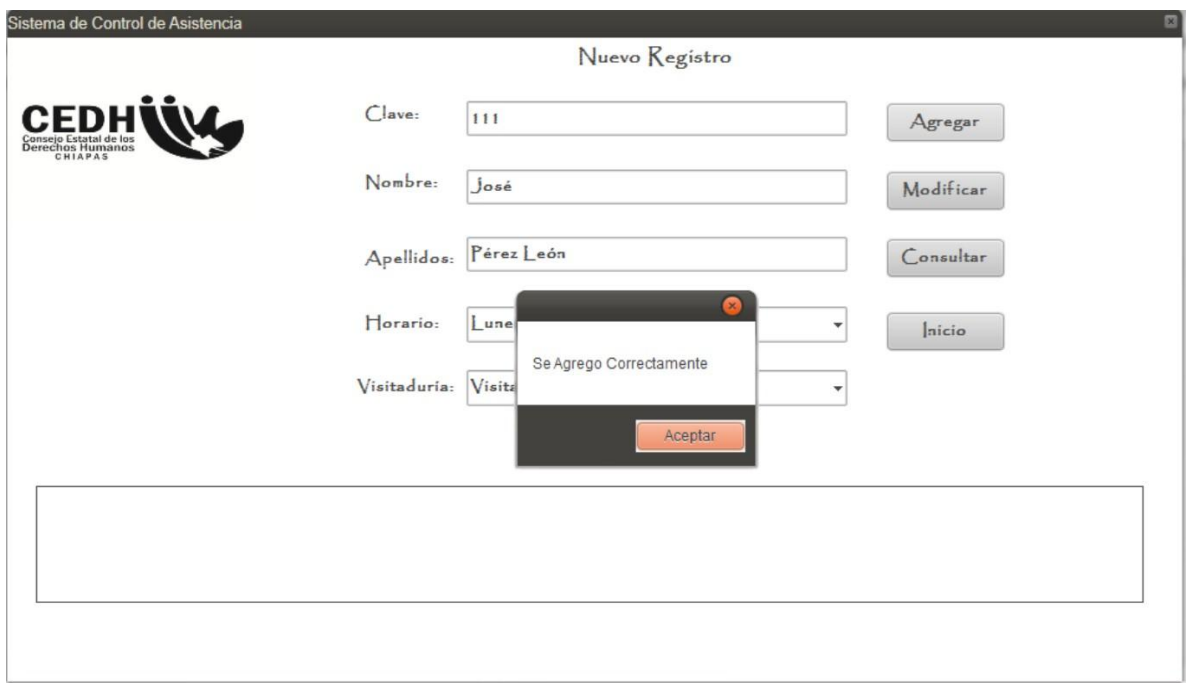

**Figura 12.8 Validación de datos correctos.**

## **Información incompleta o no valida.**

Si no se ingresó uno de los campos obligatorios, o no se ingresa un dato valido.

El sistema muestra un mensaje de que el campo es obligatorio o que hay un error en el ingreso del dato.

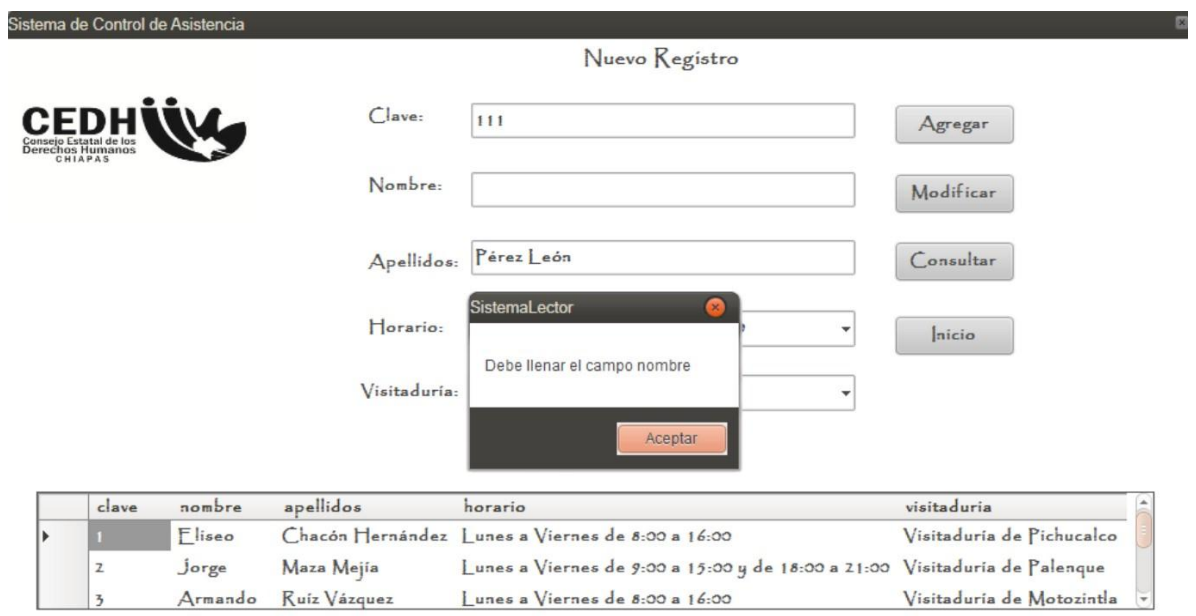

**Figura 12.9 Información incompleta o no valida.**

#### **Modificar Registro**

Se selecciona al empleado que se quiere modificar, del listado.

El administrador selecciona la opción Modificar empleado.

El sistema muestra un formulario editable con la información existente del empleado seleccionado.

Los datos que se pueden modificar son:

Nombres, Apellidos, Clave.

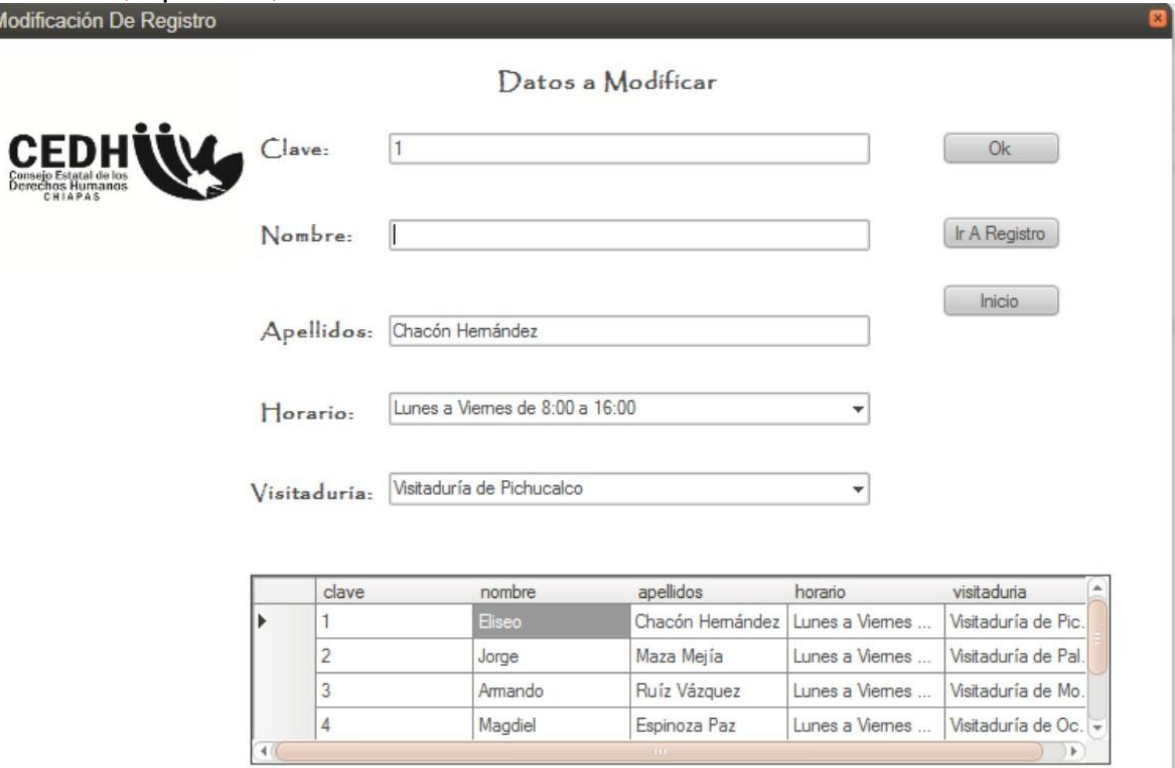

**Figura 12.10 Modificar registro**

Se presiona el botón guardar la información que se modificó.

El sistema muestra un mensaje de que el proceso ha finalizado.

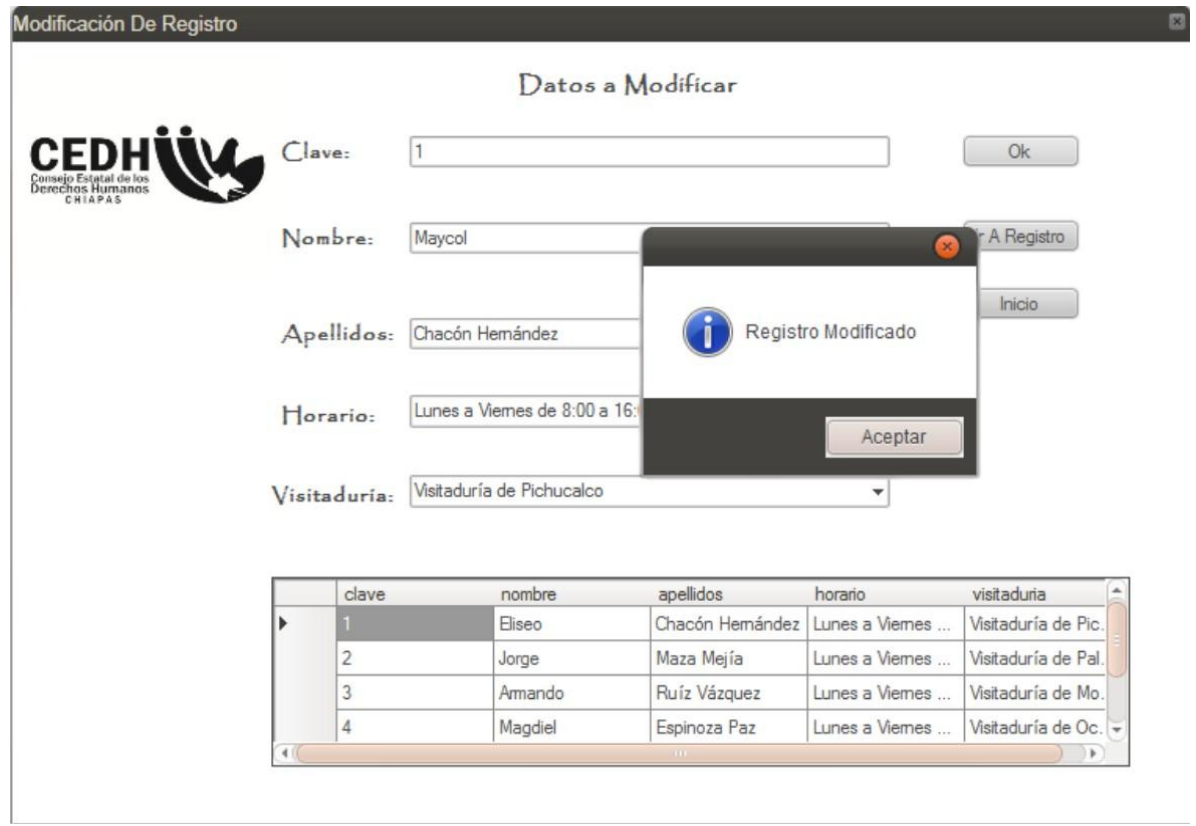

**Figura 12.11 Registro modificado exitosamente.**

El administrador presiona el botón aceptar del mensaje y se retorna a la pantalla de los empleados registrados y se muestran los datos modificados.

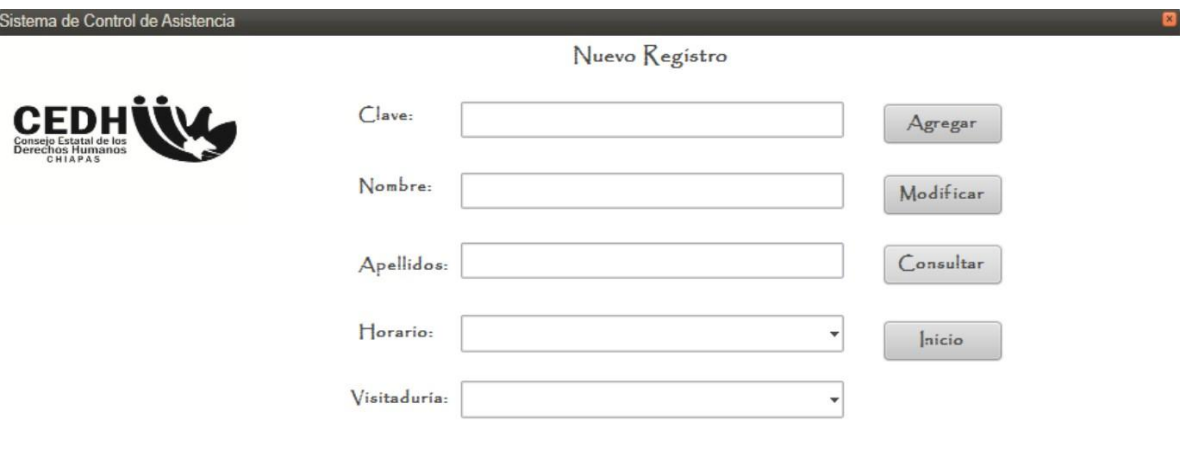

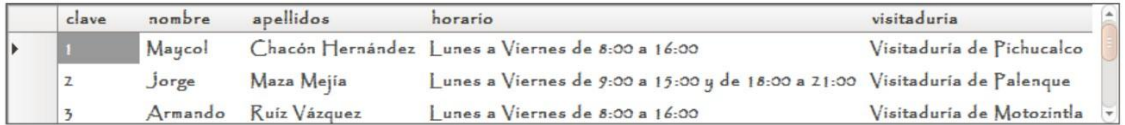

**Figura 12.12 Datos actualizados**

## **Permisos, vacaciones y sanciones.**

En esta opción aparecerá la siguiente pantalla donde aparecerán los siguientes campos:

Clave, Nombre, Apellidos, Motivos, justificante, Fecha y el nombre de quien autoriza.

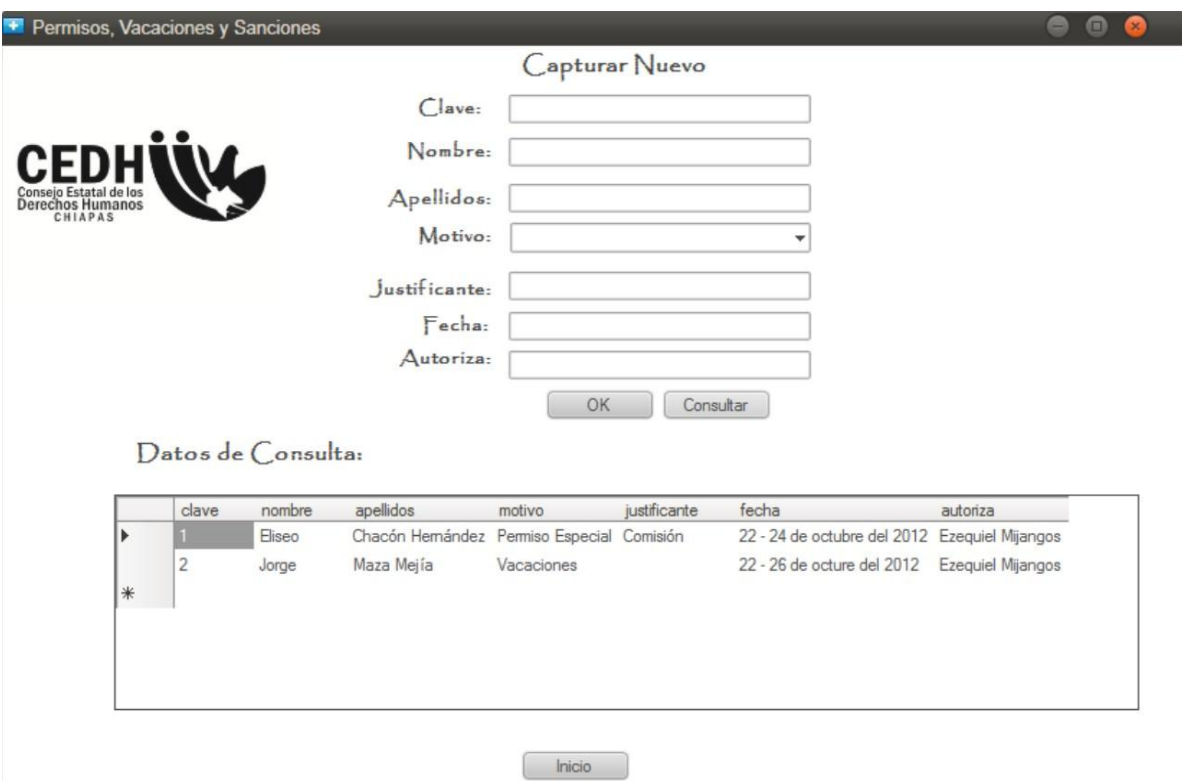

**Figura 12.13 Permisos, vacaciones y sanciones.**

En el motivo se desplegarán opciones tales como:

- Permiso económico.
- Permiso con goce de sueldo.
- Permiso sin goce de sueldo
- Permiso especial
- Lactancia y paternidad
- Vacaciones

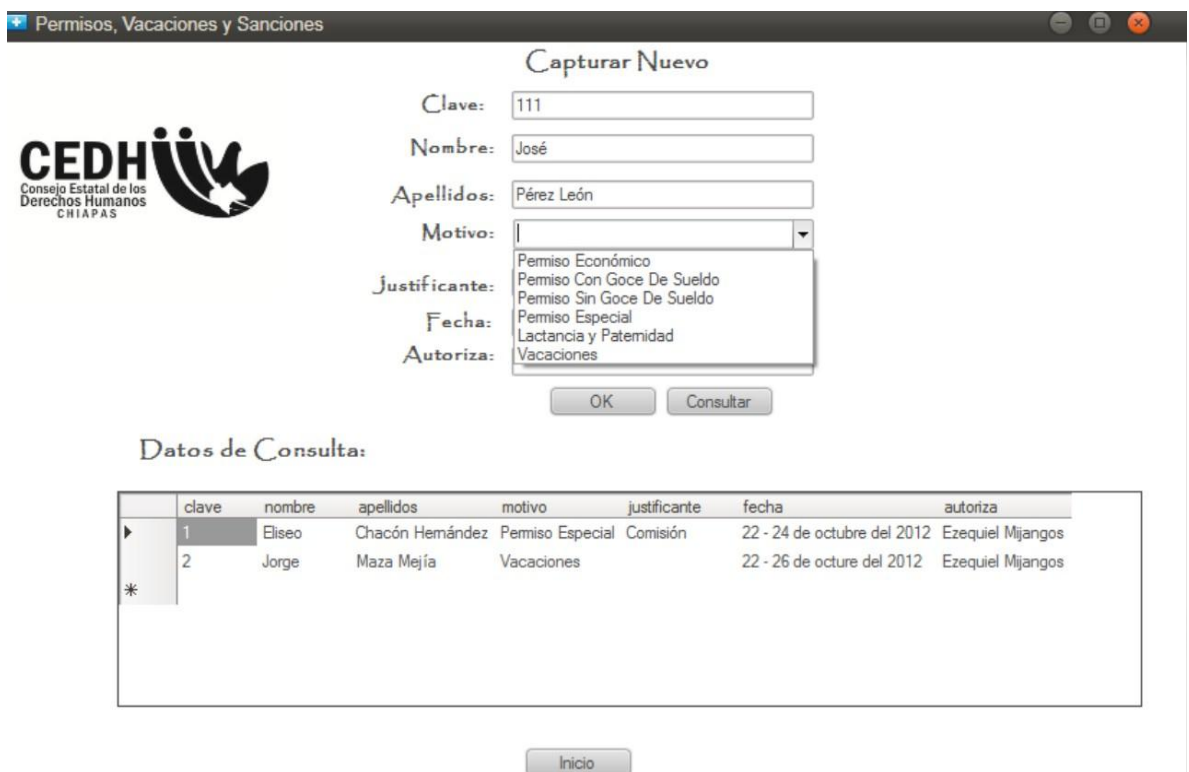

**Figura 12.14 Seleccionar el tipo de Motivo.**

Al terminar cualquier proceso que hayamos elegido se mostrará el mensaje de que los datos se agregaron correctamente.

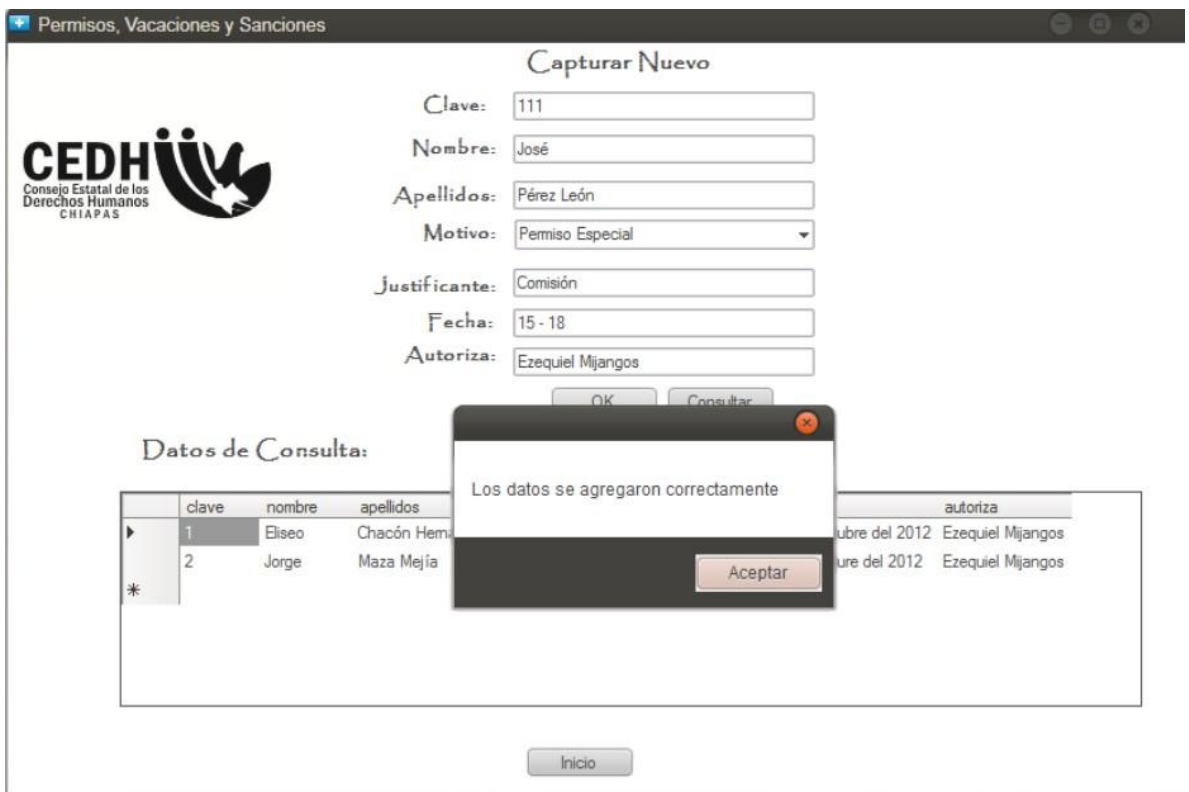

**Figura 12.15 Validación de los datos agregados.**

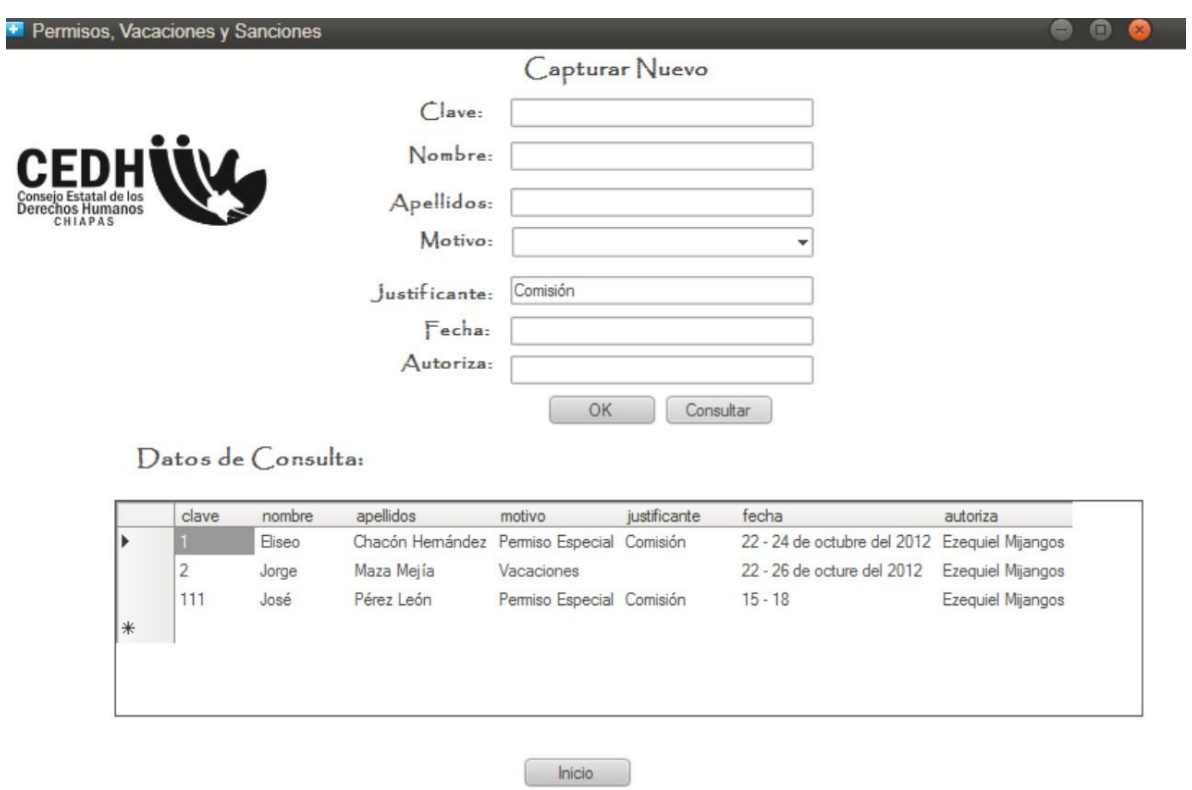

Al final se mostrará el resultado con los datos actualizados.

**Figura 12.16 Datos Actualizados**.

#### **Manual técnico.**

Para la instalación de la aplicación lo único que tenemos que hacer es darle doble clic al archivo "setup" para que nuestra instalación tenga comienzo.

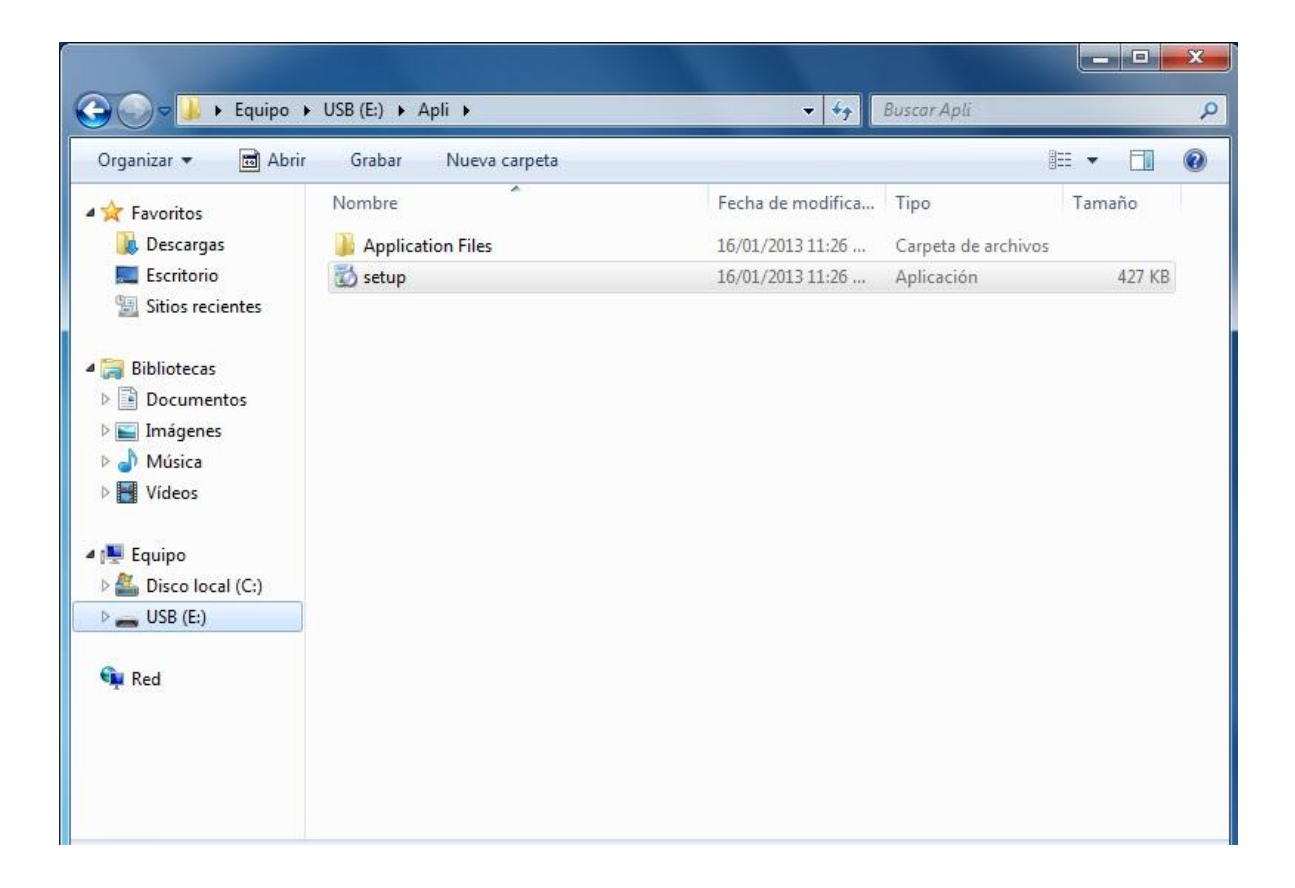

**Instalación.- Figura 12.17**

En caso de no tener instalados algunos componentes tales como el "Framework" en la versión requerida, la aplicación los descargará y los instalará para que no haya problemas a la hora de ejecutarla.

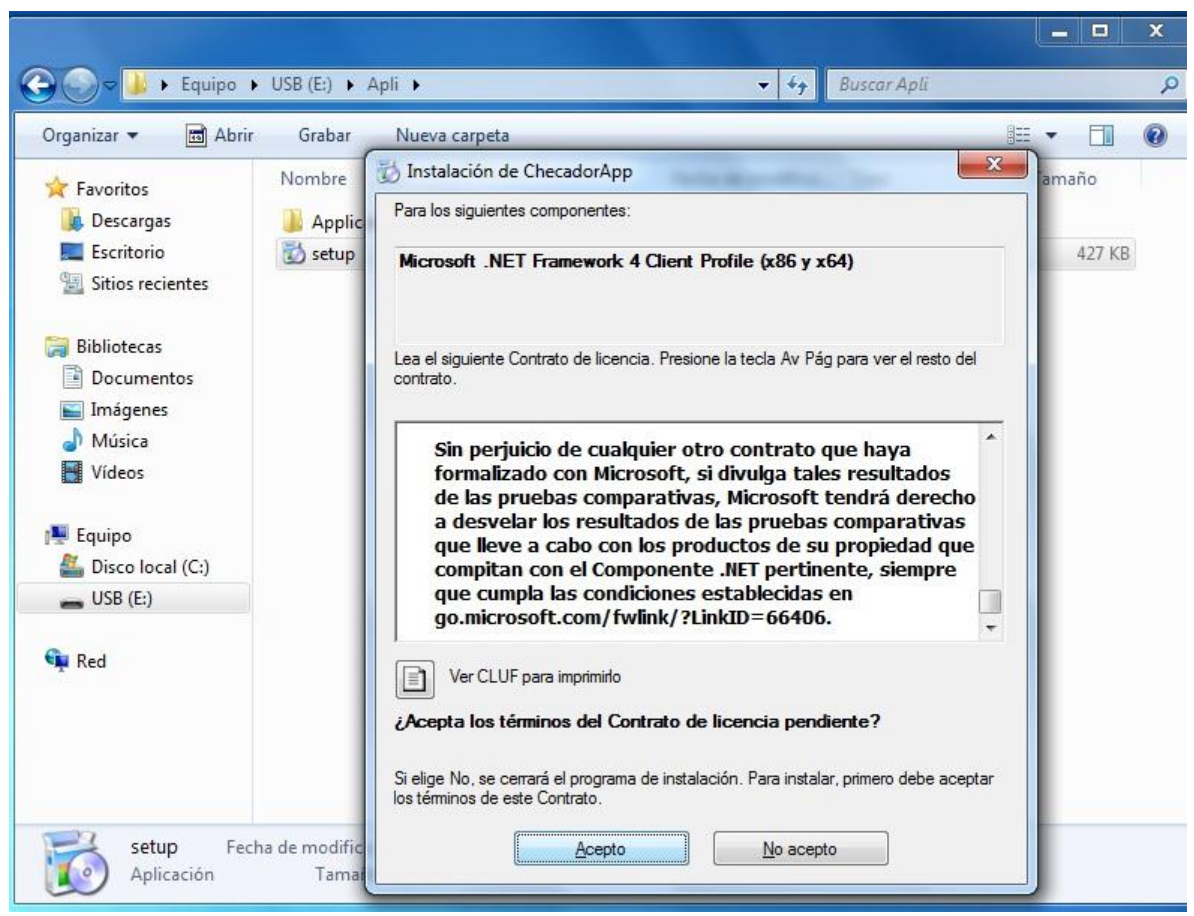

**Instalación.- Figura 12.18**

A continuación veremos una ventana donde se está descargando correctamente los archivos que hacen falta para la instalación, la cual puede tardar un poco dependiendo de la velocidad de su internet.

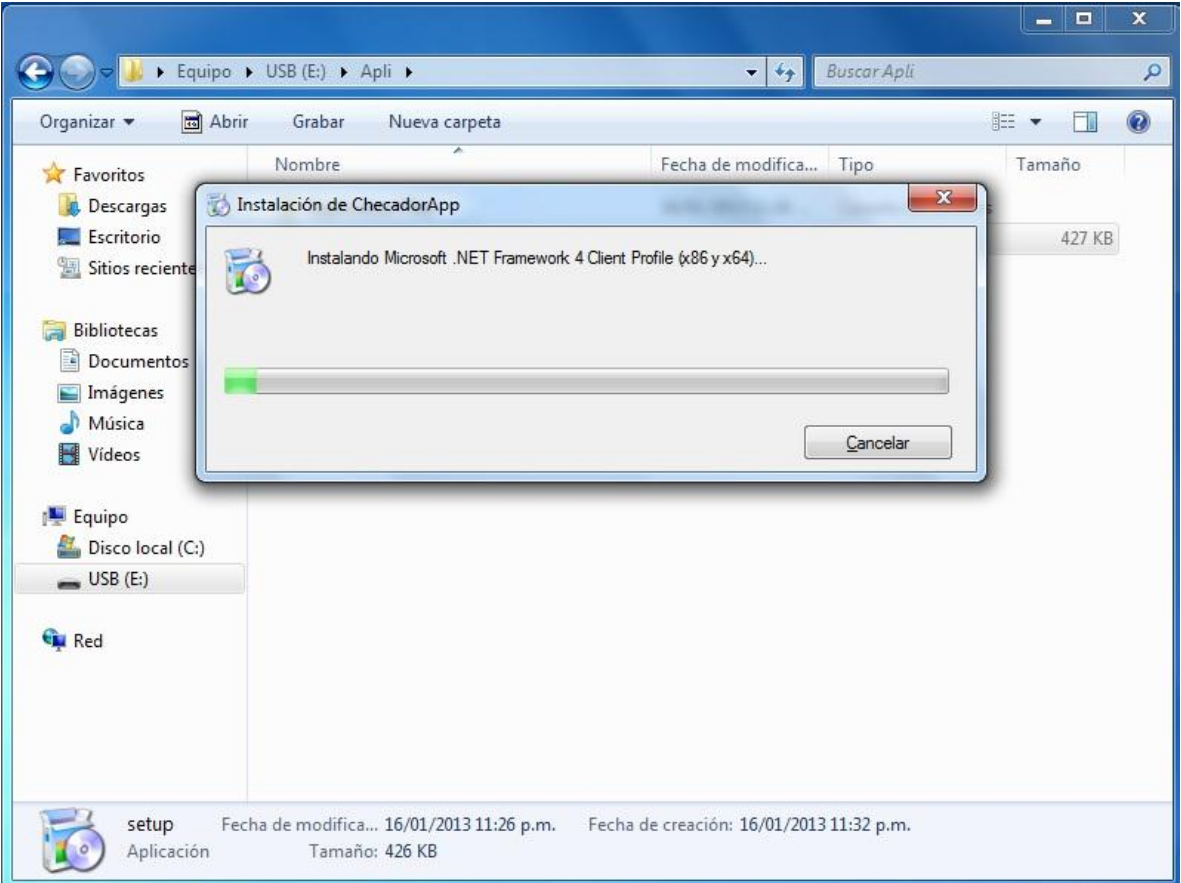

**Instalación.- Figura 12.19**

Para finalizar se nos aparecerá la siguiente ventana, en la cual presionaremos el botón de "Instalar" para proceder a instalar correctamente nuestra aplicación ya con sus archivos descargados. \*Nota\* los pasos anteriores se pueden omitir si el equipo ya cuenta con alguna versión de "Framework" compatibles con la aplicación.

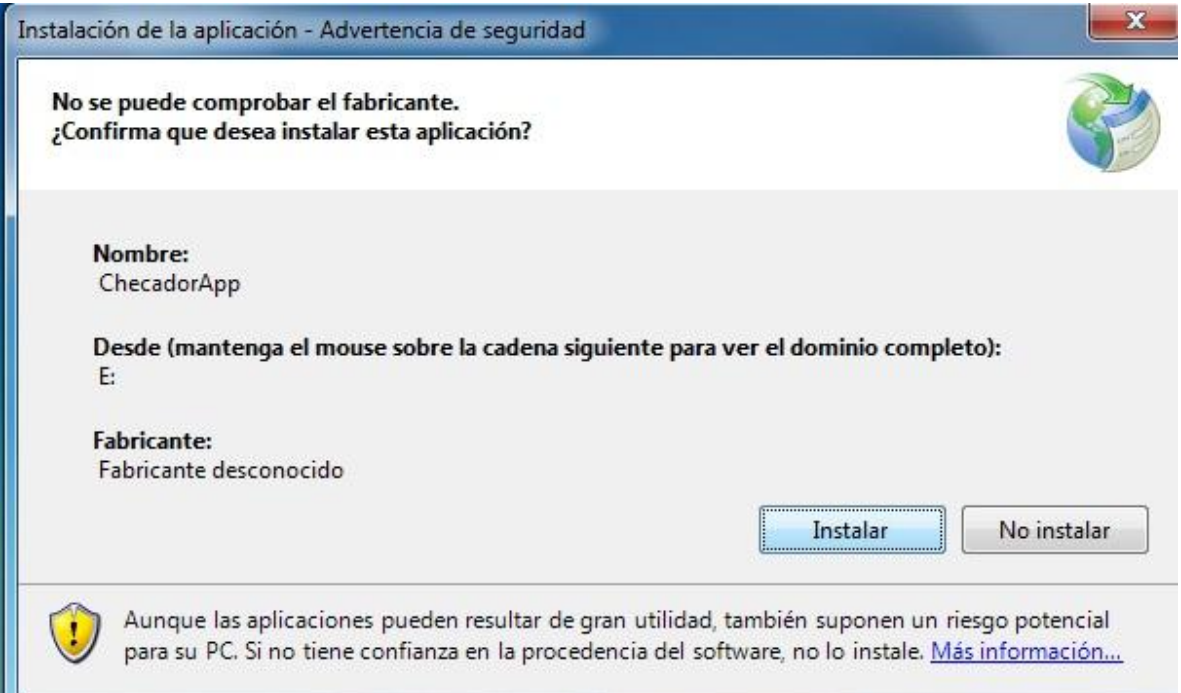

**Instalación.- Figura 12.20**

Como resultado y para comprobar que se ha instalado de manera correcta, nos dirigimos al escritorio y podremos observar el ícono de nuestra aplicación, como se muestra en la siguiente imagen.

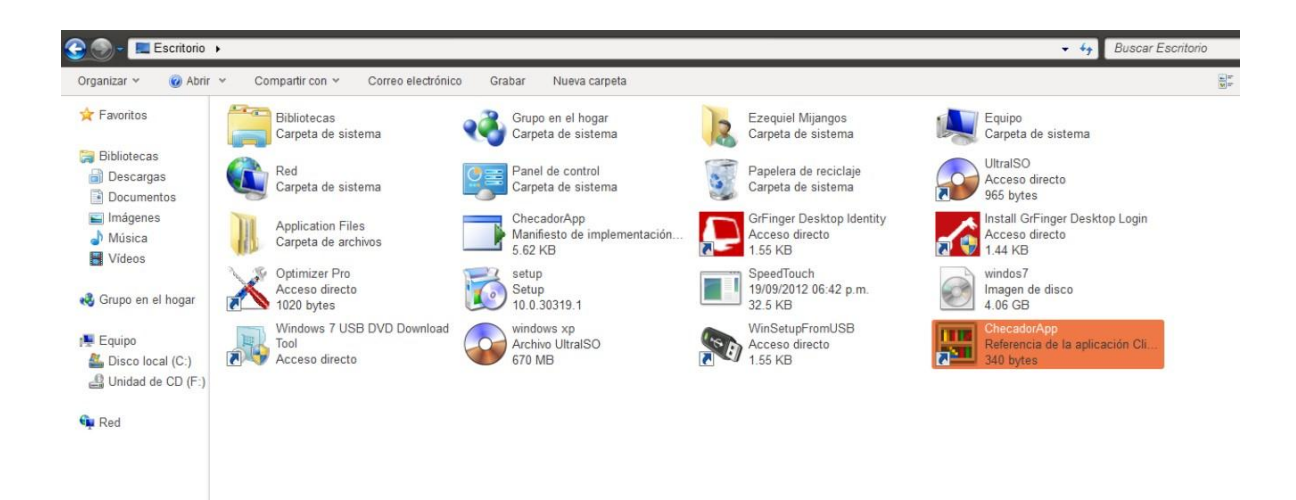

**Instalación.- Figura 12.21**

# **Cronogramas de Actividades.**

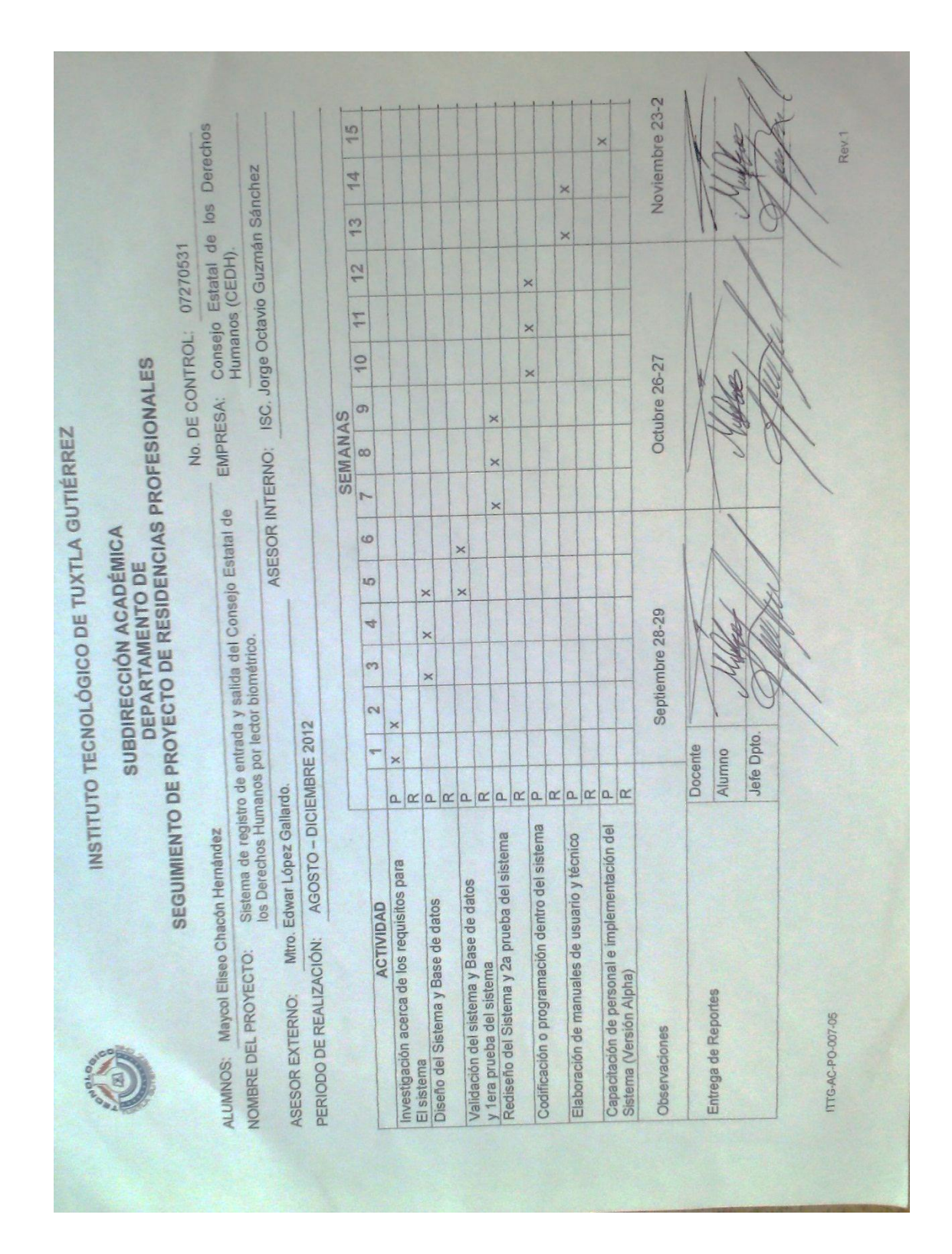

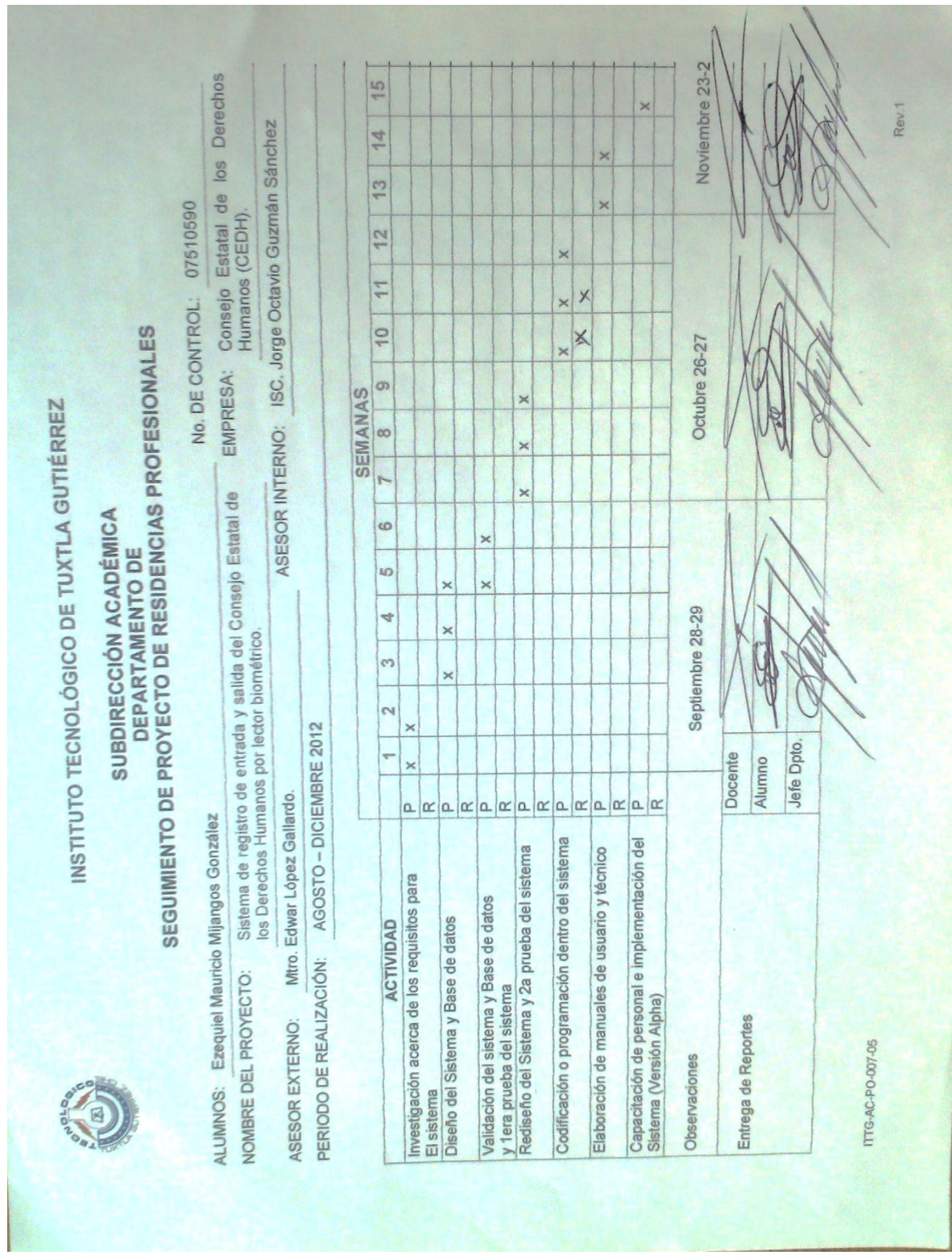

#### Carta de Presentación.

**INSTITUTO TECNOLÓGICO DE TUXTLA GUTIÉRREZ** Departamento: GESTION TEC. Y VINC No. de Oficio: DGTyV /1202 ASUNTO: PRESENTACIÓN DEL ALUMNO Y AGRADECIMIENTO Lic. Juan Gabriel Mendoza Castellano Jefe de departamento Consejo Estatal de los Derechos Humanos Tuxtia Gutiérrez, Chiapas **PRESENTE** El Instituto Tecnológico de Tuxtla Gutiérrez, tiene a bien presentar a sus finas atenciones al (la) alumno (a): Chacón Hernández Maycol Eliseo número de control: 07270531 carrera de: Ingenieria en Sistemas Computacionales quien desea desarrollar en ese organismo el proyecto de Residencias Profesionales denominado Sistema de registro de entrada y salida del Consejo Estatal de los Derechos Humanos por lector biométrico cubriendo un total de 640 horas, en un período de cuatro a seis meses, en el periodo Agosto-Diciembre 2012 Es importante hacer de su conocimiento que todos los alumnos que se encuentran inscritos en esta institución cuentan con un seguro contra accidentes personales con la empresa MetLife, Según póliza No. AE1489, e inscripción en el IMSS Así mismo, hacemos patente nuestro sincero agradecimiento por su buena disposición y colaboración para que nuestros alumnos, aún estando en proceso de formación, desarrollen un proyecto de trabajo profesional, donde puedan aplicar el conocimiento y el trabajo en el campo de acción en el que se desenvolverán como futuros profesionistas. Al vernos favorecidos con su participación en nuestro objetivo, sólo nos resta manifestarle la seguridad de nuestra más atenta y distinguida consideración. SECRETARIA DE EDUCACION PUBLICA Instituto Tecnológico de Taxtla Gutiérrez TENTAMENT F Departamento de Gestión Tecnológica y Vinculación -0 ING RODRIGO FERRER GONZÁLEZ JEFE DEL DEPARTAMENTO DE GESTIÓN TECNOLÓGICA Y VINCULACIÓN C.c.p. Archivo C.c.p. Alumno Rev.1 **ITTG-AC-PO-007-03** 

Carretera Panamericana Km. 1080, Tuxtla Gutiérrez, Chiapas. C. P. 29050, apartado Postal 599<br>Teléfonos: (961) 615-0380, 615-0461 Fax: (961) 615-1687<br>Teléfonos: (961) 615-0380, 615-0461 Fax: (961) 615-1687 u ituytlanıtlarıq adı m

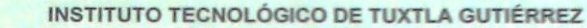

Departamento: GESTION TEC. Y VINC No. de Oficio: DGTyV /1203<br>Fecha: 20/08/12

ASUNTO: PRESENTACIÓN DEL ALUMNO **Y AGRADECIMIENTO** 

Lic. Juan Gabriel Mendoza Castellano Jefe de departamento Consejo Estatal de los Derechos Humanos Tuxtla Gutiérrez, Chiapas PRESENTE

El Instituto Tecnológico de Tuxtla Gutiérrez, tiene a bien presentar a sus finas atenciones al (la) alumno (a): Mijangos González Ezequiel Mauricio número de control: 07510590 carrera de: Ingenieria en Sistemas Computacionales quien desea desarrollar en ese organismo el proyecto de Residencias Profesionales denominado Sistema de registro de entrada y salida del Consejo Estatal de los Derechos Humanos por lector biométrico cubriendo un total de 640 horas, en un período de cuatro a seis meses, en el período Agosto-Diciembre 2012.

Es importante hacer de su conocimiento que todos los alumnos que se encuentran inscritos en esta institución cuentan con un seguro contra accidentes personales con la empresa MetLife, Según póliza No. AE1489, e inscripción en el IMSS.

Así mismo, hacemos patente nuestro sincero agradecimiento por su buena disposición y colaboración para que nuestros alumnos, aún estando en proceso de formación, desarrollen un proyecto de trabajo profesional, donde puedan aplicar el conocimiento y el trabajo en el campo de acción en el que se desenvolverán como futuros profesionistas.

Al vernos favorecidos con su participación en nuestro objetivo, sólo nos resta manifestarle la seguridad de nuestra más atenta y distinguida consideración.

ATENTAMENTE FO

SECRETARIA DE EDUCACION PUBLICA PUBLICA<br>Instituto Tecnológico de Tuxilia Guillémez Instituto Tecnológico de Tiuta Guaerraz

ING, RODRIGO FERRER GONZÁLEZ JEFE DEL DEPARTAMENTO DE GESTIÓN TECNOLÓGICA Y VINCULACIÓN

C.c.p. Archivo C.c.p. Alumno

ITTG-AC-PO-007-03

rrevores<br>Carretera Panamericana Km. 1080, Tuxtla Gutiérrez, Chiapas. C. P. 29050, apartado Postal 599<br>Teléfonos: (961) 615-0380, 615-0461 Fax: (961) 615-1687 www.ittuxtlagutierrez.edu.mx

Rev.1

Carta de Liberación.

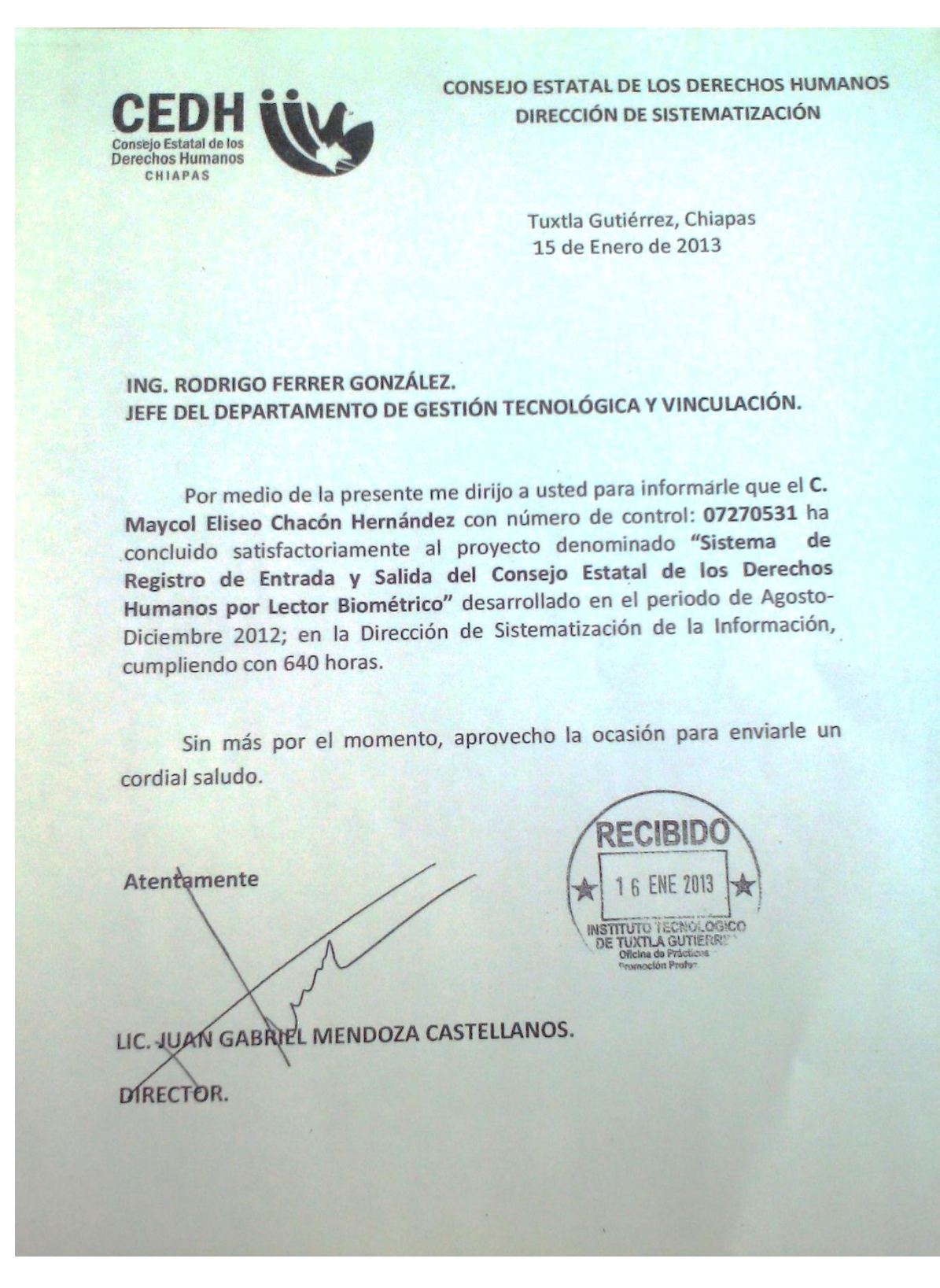

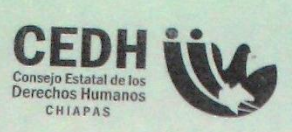

**CONSEJO ESTATAL DE LOS DERECHOS HUMANOS** DIRECCIÓN DE SISTEMATIZACIÓN

> Tuxtla Gutiérrez, Chiapas 15 de Enero de 2013

ING. RODRIGO FERRER GONZÁLEZ. JEFE DEL DEPARTAMENTO DE GESTIÓN TECNOLÓGICA Y VINCULACIÓN.

Por medio de la presente me dirijo a usted para informarle que el C. Ezequiel Mauricio Mijangos González con número de control: 07510590 ha concluido satisfactoriamente al proyecto denominado "Sistema de Registro de Entrada y Salida del Consejo Estatal de los Derechos Humanos por Lector Biométrico" desarrollado en el periodo de Agosto-Diciembre 2012; en la Dirección de Sistematización de la Información, cumpliendo con 640 horas.

Sin más por el momento, aprovecho la ocasión para enviarle un cordial saludo.

Atentamente RECIBIDO 1 6 ENE 2013 GUTI LIC. JUAN GABRIEL MENDOZA CASTELLANOS. DIRECTOR. C.c.p. Archivo. EDIFICIO PLAZA 3ER PISO COL. CENTRO C.P.29000, TUXTLA GUTIERREZ, CHIAPAS TEL. (961)60 2 89 80 Y 60 2 89 81 LADA SIN COSTO: 01 800 55 2 82 42

Recopilación de Firmas.

SUBSECRETARÍA DE EDUCACIÓN SUPERIOR DIRECCIÓN GENERAL DE EDUCACIÓN SUPERIOR TECNOLÓGICA SECRETARÍA DE INSTITUTO TECNOLÓGICO DE TUXTLA GUTIÉRREZ EDUCACIÓN PÚBLICA CONSTANCIA DE LIBERACIÓN Y EVALUACIÓN DE PROYECTO DE RESIDENCIA PROFESIONAL MC. Aida Guillermina Cossio Martinez Jefe del Dpto. de Sistemas Computacionales Por medio de la presente me permito informarle que se ha concluido la asesoría y revisión del proyecto de Por medio de la presente me permito informarie que se ha concidido la asessina y revisa y Residencia Profesional cuyo título. "SISTEMA DE REGISTRO DE ENTRADA Y SALIDA DEL<br>CONSEJO ESTATAL DE LOS DERECHOS HUMANOS POR LECTOR desarrollado por el C. MAYCOL ELISEO CHACON HERNANDEZ, estudiante de la carrera de Ingeniería en Sistemas Computacionales, Con número de Control 07270531, desarrollado en el presente periodo AGOSTO - DICIEMBRE 2012. Por lo que se emite la presente Constancia de Liberación y Evaluación del proyecto a los 17 días del mes de Enero de 2013 **ATENTAMENTE** "CIENCIA Y TECNOLOGÍA CON SENTIDO HUMANO" MC JORGE OCTAVIO GUZMAN SANCHEZ Asesor del proyecto DR. HECTOR GUERRA CRESPO MC JORGE OCTAVIO GUZMAN SANCHEZ Revisor del proyecto Revisor del proyecto C.c.p. - Alumno C.c.p.- Archivo Carretera Panamericana Km.1080, .C.P. 29050, Apartado Postal<br>Teléfonos: (961) 61 5-03-80 (961) 61 5-04-61 Fax: (961) 61 5-1 http://www.ittg.ed

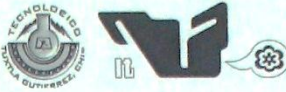

SUBSECRETARÍA DE EDUCACIÓN SUPERIOR DIRECCIÓN GENERAL DE EDUCACIÓN SUPERIOR TECNOLÓGICA INSTITUTO TECNOLÓGICO DE TUXTLA GUTIÉRREZ

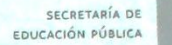

#### CONSTANCIA DE LIBERACIÓN Y EVALUACIÓN DE PROYECTO DE RESIDENCIA PROFESIONAL

MC. Aida Guillermina Cossio Martínez Jefe del Dpto. de Sistemas Computacionales

Por medio de la presente me permito informarle que se ha concluido la asesoría y revisión del proyecto de Por medio de la presente me permito informarie que se ha concidito de ENTRADA Y SALIDA DEL<br>Residencia Profesional cuyo título "SISTEMA DE REGISTRO DE ENTRADA Y SALIDA DEL Residencia Profesional cuyo titulo "SISTEMA DE REGISTRO DE ENTECTOR BIOMETRICO"<br>CONSEJO ESTATAL DE LOS DERECHOS HUMANOS POR LECTOR BIOMETRICO" CONSEJO ESTATAL DE LOS DERECHOS HUMANGOS GONZALEZ, estudiante de la carrera de<br>desarrollado por el C. EZEQUIEL MAURICIO MIJANGOS GONZALEZ, estudiante de la carrera de desarrollado por el C. EZEQUIEL MAURICIO MISANDOS CONZALEZ, estadíante de la el presente periodo AGOSTO - DICIEMBRE 2012.

Por lo que se emite la presente Constancia de Liberación y Evaluación del proyecto a los 17 días del mes de Enero de 2013

ATENTAMENTE "CIENCIA Y TECNOLOGÍA CON SENTIDO HUMANO" MC JORGE OCTAVIO GUZMAN SANCHEZ Asesor del proyecto DR. HECTOR GUERRA CRESPO MC JORGE OCTAVIO GUZMAN SANCHEZ Revisor del proyecto Revisor del proyecto C.c.p.- Alumno C.c.p.- Archivo Carretera Panamericana Km.1080, .C.P. 29050, Apartado Postal<br>Teléfonos: (961) 61 5-03-80 (961) 61 5-04-61 http://www.ittg.edu